# **DALI PHANTOM CI AMP-2500 DSP**

## INSTALLATIONSANLEITUNG / BEDIENUNGSANLEITUNG

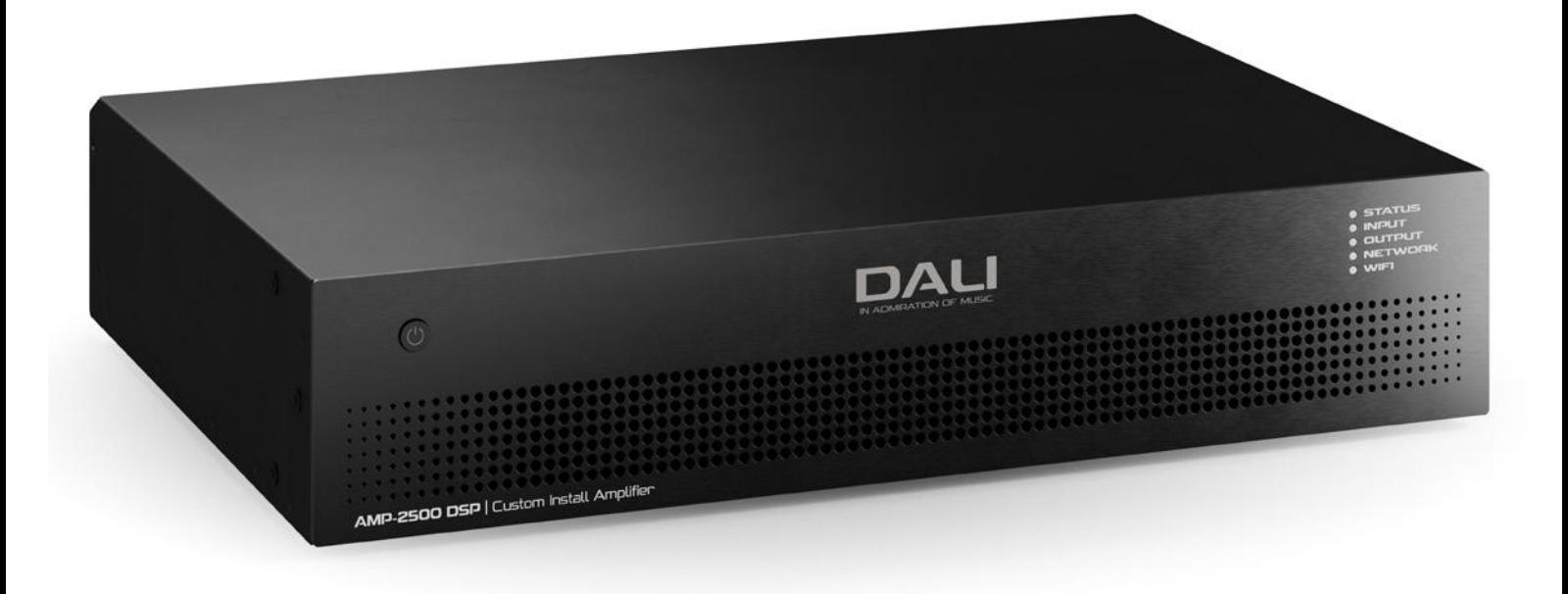

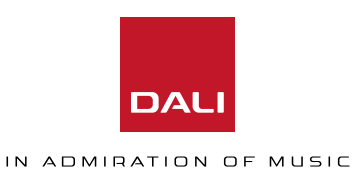

## **Technische Hinweise und Sicherheitshinweise**

**Bitte lesen Sie die folgenden wichtigen technischen, Sicherheits- und Umwelthinweise, bevor Sie Ihren Verstärker installieren und verwenden.**

### **Technische Hinweise**

Bei der Entwicklung und Herstellung dieses Verstärkers wurden alle angemessenen Anstrengungen unternommen, um sicherzustellen, dass der Verstärker im Rahmen der vorgesehenen Anwendung und Umgebung stets zufriedenstellend funktioniert und den Anforderungen und Erwartungen unserer Kunden gerecht wird. Hierfür müssen jedoch die folgenden Voraussetzungen erfüllt sein.

Spezifische Garantiebedingungen liegen in der Verantwortung des Wiederverkäufers des Verstärkers.

## **Sicherheits- und Umwelthinweise**

**Hinweis:** Das Blitzsymbol mit Pfeilspitze in einem Dreieck soll den Benutzer auf das Vorhandensein von nicht isolierter "gefährlicher" Spannung innerhalb des Produktgehäuses hinweisen, die stark genug sein kann, um einen elektrischen Schlag für Menschen zu verursachen.

**Hinweis:** Das Ausrufezeichen in einem gleichseitigen Dreieck soll den Benutzer auf wichtige Sicherheits-, Betriebs- und Wartungsanweisungen in diesem Handbuch hinweisen.

#### **WARNUNG! UM DIE GEFAHR EINES FEUERS ODER EINES ELEKTRISCHEN SCHLAGES ZU VERRINGERN, DARF DIESES GERÄT NICHT REGEN ODER STARKER FEUCHTIGKEIT AUSGESETZT WERDEN.**

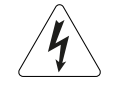

**Hinweis zur Umgebungstemperatur: Wenn dieses Gerät in einem abgeschlossenen Rack oder einem System mit mehreren Racks betrieben wird, kann die interne Betriebstemperatur die externe Umgebungstemperatur übersteigen. In einem solchen Fall ist darauf zu achten, dass die angegebene maximale Betriebstemperatur des Geräts nicht überschritten wird.** 

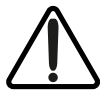

**Reduzierter Luftstrom: Stellen Sie sicher, dass beim Betrieb in einem Rack oder einer anderen geschlossenen Umgebung der für den sicheren und zuverlässigen Betrieb des Gerätes erforderliche Kühlluftstrom nicht behindert wird.** 

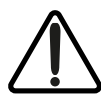

**Class-2-Verdrahtung: Freiliegende Hochspannung an den Lautsprecheranschlüssen. Das Berühren der nicht isolierten Klemmen oder Leitungen kann zu einer unangenehmen Empfindung führen.**

## **Wichtige Sicherheitshinweise**

- 1. Bitte lesen Sie diese Anweisungen.
- 2. Bitte bewahren Sie diese Anweisungen auf.
- 3. Beachten Sie alle Warnhinweise.
- 4. Folgen Sie bitte allen Anweisungen.
- 5. Verwenden Sie dieses Gerät nicht in der Nähe von Wasser.
- 6. Tauchen Sie das Gerät nicht in Wasser oder Flüssigkeiten.
- 7. Sprühen Sie keine Aerosolsprays, Reinigungs-, Desinfektions- oder Begasungsmittel auf das Gerät, in das Gerät oder in der Nähe des Gerätes.
- 8. Reinigen Sie das Gerät nur mit einem trockenen Tuch.
- 9. Die Belüftungsöffnungen des Gerätes dürfen nicht verdeckt werden. Folgen Sie bitte bei der Montage des Gerätes allen Anweisungen des Herstellers.
- 10. Montieren Sie das Gerät nicht neben Hitzequellen wie Heizkörpern, Wärmespeichern, Öfen oder anderen Geräten (auch Leistungsverstärkern), die Hitze abstrahlen.
- 11. Um die Gefahr eines Stromschlags zu verringern, muss das Netzkabel an eine Steckdose mit Schutzerdung angeschlossen werden.
- 12. Nehmen Sie keine Veränderungen am Netzstecker dieses Gerätes vor. Ein polarisierter Stecker hat zwei Kontakte, von denen einer breiter ist als der andere. Ein geerdeter Stecker hat zwei Kontakte sowie einen dritten Erdungskontakt. Der breitere Kontakt beziehungsweise der Erdungskontakt dient Ihrer Sicherheit. Wenn der Stecker an dem mit diesem Gerät gelieferten Kabel nicht zur Steckdose am Einsatzort passt, lassen Sie die entsprechende Steckdose durch einen Elektriker ersetzen.
- 13. Sichern Sie das Netzkabel gegen Einquetschen oder Abknicken, insbesondere an Steckdosen, Erweiterungssteckdosen sowie am Gerät selbst.
- 14. Trennen Sie das Gerät nicht vom Stromnetz, indem Sie am Kabel ziehen. Ziehen Sie stattdessen am Stecker.
- 15. Verwenden Sie nur die vom Hersteller als geeignet angegebenen Zubehörteile.
- 16. Trennen Sie das Gerät vom Stromnetz, wenn ein Gewitter aufkommt oder wenn Sie es voraussichtlich für längere Zeit nicht verwenden werden.
- 17. Alle Wartungsarbeiten müssen von hierfür qualifizierten Servicemitarbeitern durchgeführt werden. Eine Wartung ist erforderlich, wenn das Gerät selbst oder dessen Netzkabel beschädigt wurde, Flüssigkeiten oder Gegenstände in das Gerät gelangt sind, das Gerät Regen oder starker Feuchtigkeit ausgesetzt wurde, das Gerät nicht ordnungsgemäß arbeitet oder es heruntergefallen ist.
- 18. Die Gerätekupplung oder der Netzstecker ist die Trennvorrichtung für das Wechselstromnetz und muss nach der Installation leicht zugänglich sein.
- 19. Halten Sie sich an alle geltenden örtlichen Vorschriften.
- 20. Wenn etwas unklar ist oder es Fragen bezüglich der Installation eines Gerätes gibt, wenden Sie sich an einen zugelassenen, professionellen Techniker.

## **Umweltrichtlinien**

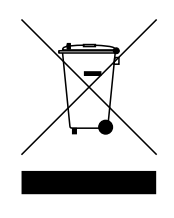

Dieses Produkt entspricht internationalen Richtlinien, einschließlich, jedoch nicht beschränkt auf die Restriction of Hazardous Substances" (RoHS) für Elektro- und Elektronikgeräte; "Registration, Evaluation, Authorisation and restriction of Chemicals" (REACH) sowie die Richtlinie zu (Disposal of) "Waste Electrical and Electronic Equipment" (WEEE). Bitten Sie gegebenenfalls Ihre örtliche Entsorgungsbehörde um Rat, wie dieses Produkt korrekt recycelt oder entsorgt werden kann.

## **Inhalt**

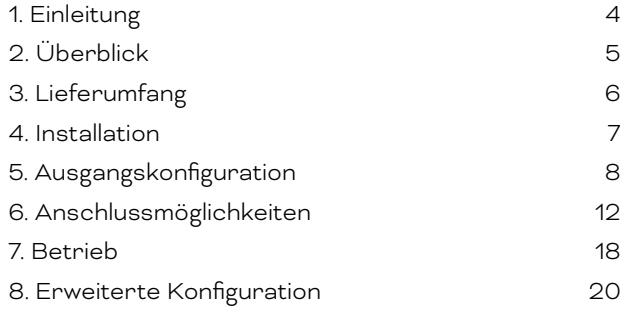

## **1. Einleitung**

Der Verstärker DALI PHANTOM CI AMP-2500 DSP wurde entwickelt, um eine leistungsstarke und konfigurierbare Audioleistungsverstärkung für alle Einbaulautsprecher und -Subwoofer von DALI PHANTOM bereitzustellen. Er kann aber auch zum Betrieb herkömmlicher passiver HiFi-Lautsprecher von DALI verwendet werden.

In dieser Anleitung werden die Leistungsmerkmale, die Installation und die Funktionen des AMP-2500 DSP beschrieben. Bitte lesen Sie die Anleitung vollständig durch, bevor Sie den Verstärker installieren und verwenden. Wenn Sie Fragen zur Konfiguration, zur Installation oder zum Betrieb des Verstärkers haben, wenden Sie sich bitte an Ihren DALI-Händler oder -Installateur oder direkt an DALI. Sie finden die Support-Seiten unter [dali-speakers.com/de/service/](http://dali-speakers.com).

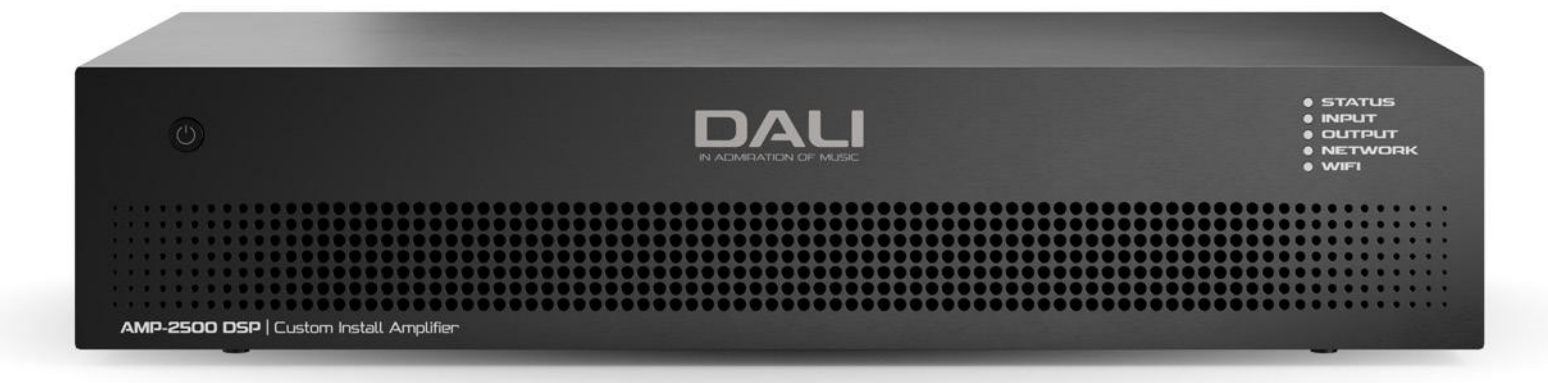

## <span id="page-4-0"></span>**2. Überblick**

Der AMP-2500 DSP ist eine zweikanalige Endstufe im 2HE-Format mit voller Rackbreite und einer Nennleistung von 500 Watt pro Kanal. Es kann bis zu vier DALI CI SUB S-100 Subwoofer oder einen oder zwei Front- oder Surround-Kanal-Lautsprecher gleichzeitig ansteuern. Der AMP-2500 DSP bietet vier analoge Eingänge und einen S/PDIF-Digitaleingang (Stereo).

Der AMP-2500 DSP ist mit umfassenden DSP-Funktionen (Digital Signal Processing) ausgestattet. Sie ermöglichen es, ihn über den DALI PHANTOM CI AMP CONFIGURATOR mit spezifischen Funktionsprofilen für einzelne DALI-Lautsprechermodelle zu konfigurieren.

Werksseitig ist der AMP-2500 DSP mit dem vorinstallierten Funktionsprofil für den DALI PHANTOM IW SUB S-100 eingerichtet. Das Installieren von Profilen für andere Lautsprecher wird in Abschnitt 5 dieser Anleitung behandelt. DSP-Funktionsprofile für die Nutzung des DALI AMP-2500 mit anderen Lautsprechern können Sie hier herunterladen: [dali-speakers.com](http://dali-speakers.com)

### **2.1 DALI PHANTOM CI AMP CONFIGURATOR**

Der DALI PHANTOM CI AMP-2500 DSP bietet umfassende DSP-basierte Konfigurationsmenüs. Sie können mit der Web-Benutzeroberfläche DALI PHANTOM CI AMP CONFIGURATOR auf diese Menüs zugreifen.

Der Zugriff auf die AMP CONFIGURATOR-Schnittstelle kann im Netzwerk entweder kabelgebunden (Ethernet) oder kabellos (WiFi) erfolgen. Die Konfiguration des AMP-2500 DSP kann entweder direkt von einem Konfigurationsgerät (wie einem Smartphone oder Computer) oder über einen Netzwerkrouter oder -switch erfolgen.

Der AMP CONFIGURATOR ermöglicht den Zugriff auf Lautsprecherprofile, Eingänge, Ausgänge und allgemeine Einstellungen. Er wird in den Abschnitten **5** und **8** dieser Anleitung beschrieben. Der Anschluss des AMP-2500 DSP an ein kabelgebundenes oder kabelloses Konfigurationsgerät oder Netzwerk wird in **Abschnitt 5.2** beschrieben.

## **2.2 Verstärkeranschlüsse und Leistungsumschaltung**

Die Signaleingänge und -ausgänge des AMP-2500 DSP sind als Cinch- und Euroblock-Anschlüsse ausgeführt. Zur externen Ansteuerung verschiedener Verstärkerfunktionen steht ein GPIO (General Purpose In/Out) Euroblock-Anschluss zur Verfügung. Außerdem ist eine Netzwerkintegration möglich – wahlweise kabellos oder über RJ45-Ethernetbuchsen. Kabelanschlüsse und Verbindungen werden in **Abschnitt 6** dieser Anleitung beschrieben und dargestellt. Ausführung und Verwendung der GPIO-Buchse werden in **Abschnitt 5.5** beschrieben.

Der Verstärker AMP-2500 DSP verfügt über eine an der Vorderseite angebrachte Ein-/Aus-Taste. Drücken Sie die Taste einmal, um den Verstärker ein- oder auszuschalten. Das Strommanagement des Verstärkers kann über das **Menü "Settings"** der Benutzeroberfläche konfiguriert werden, die in **Abschnitt 5** dieser Anleitung beschrieben wird.

## **2.3 Firmware**

In dieser Anleitung werden die Leistungsmerkmale, Funktionen und die Benutzeroberfläche des Verstärkers AMP-2500 DSP beschrieben, die unter der Firmware-Version **1.3.3** zur Verfügung stehen.

**Es wird dringend empfohlen, die im Verstärker installierte Firmware-Version bei der Inbetriebnahme und danach regelmäßig zu überprüfen. Wenn eine aktualisierte Version der Firmware verfügbar ist, sollte der Verstärker baldmöglichst aktualisiert werden.**

Die im Verstärker installierte Firmware kann überprüft und gegebenenfalls aktualisiert werden, indem Sie im Einstellungsmenü "Settings" der AMP CONFIGURATOR-Weboberfläche die Option "Device" auswählen. Firmware-Versionen können auf der DALI-Website überprüft und heruntergeladen werden: dali-speakers.com

## <span id="page-5-0"></span>**3. Lieferumfang**

Der Verstärker AMP-2500 DSP wird in einem Karton geliefert, der den Verstärker selbst, Zubehör, ein für das Verkaufsgebiet geeignetes Netzkabel und einen Dokumentensatz enthält. Der vollständige Inhalt ist unten abgebildet.

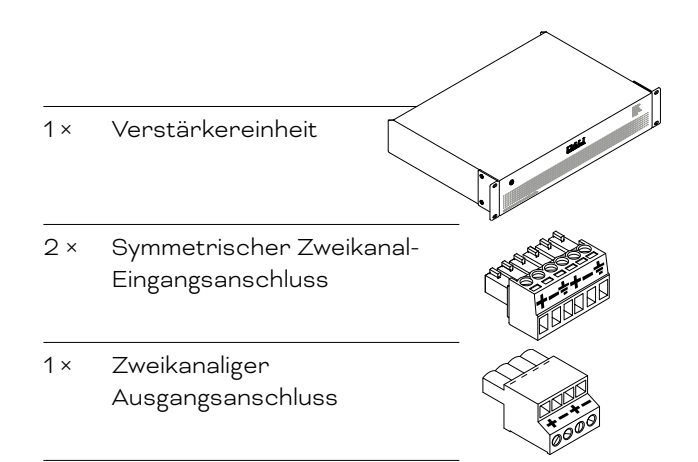

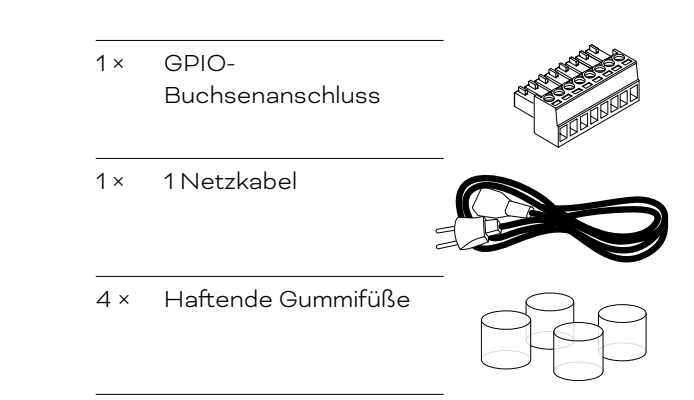

## <span id="page-6-0"></span>**4. Installation**

## **4.1 Standort des Verstärkers**

Der Verstärker AMP-2500 DSP wird mit angebrachten Rack-Montagewinkeln ("Ohren") geliefert und ist in erster Linie für die Installation in Standard-Racks/- Netzwerkschränken (für Geräte mit 19 Zoll / 48,26 Zentimetern Frontplattenbreite) vorgesehen.

Wenn er nicht in einem Geräte-Rack installiert werden soll, kann der Verstärker AMP-2500 DSP auch freistehend auf einer ebenen Fläche platziert werden. Hierfür werden selbstklebende Gummifüße mitgeliefert.

Sie können die Rack-Montagewinkel bei Bedarf entfernen, indem Sie die sechs Befestigungsschrauben (drei auf jeder Seite) lösen.

Es ist wichtig, dass bei jeder Installation Raum für einen Luftstrom durch die Lüftungsöffnungen an der Vorderund Rückseite des Verstärkers bleibt. Dies wird in Abbildung 1A dargestellt.

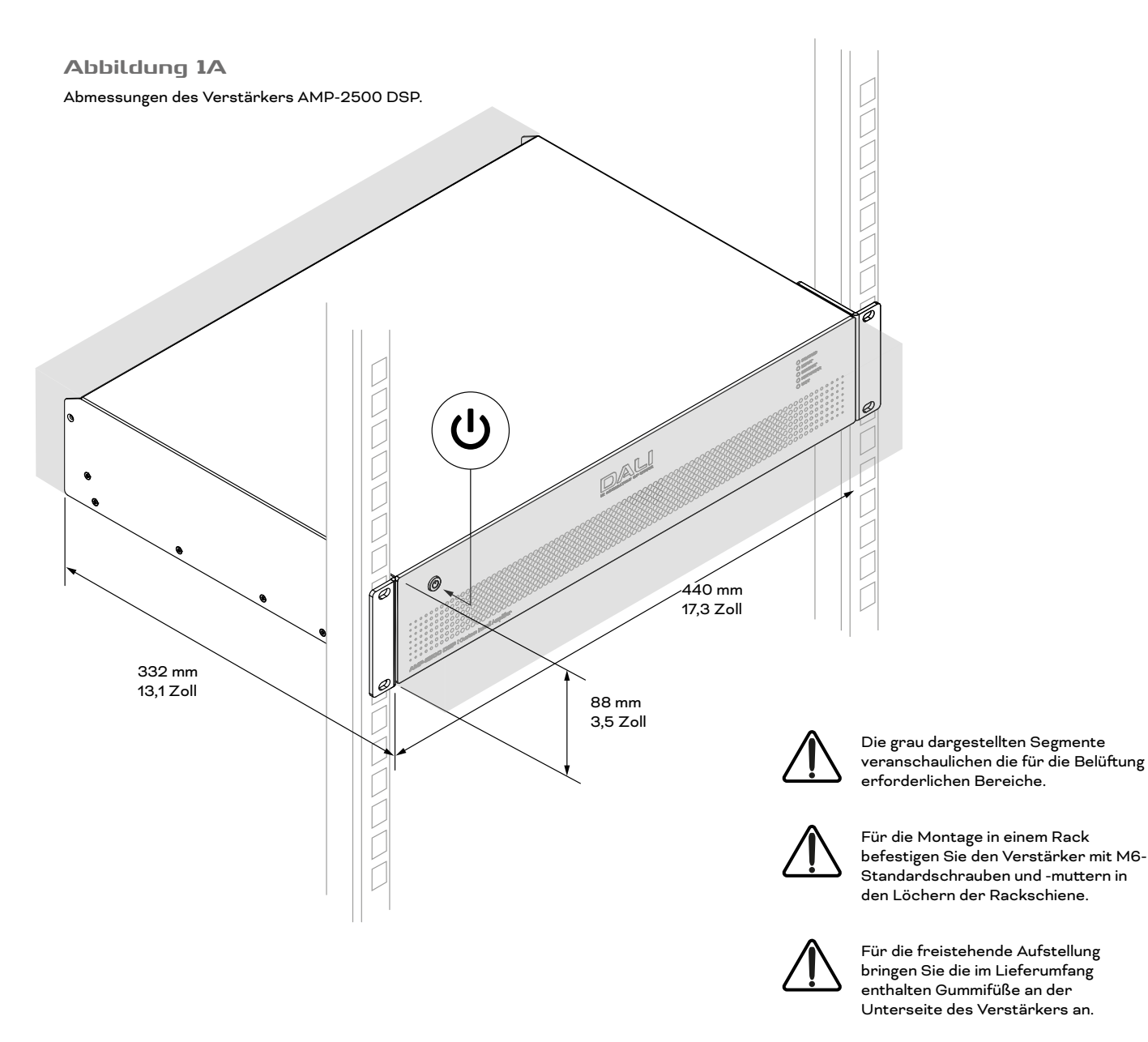

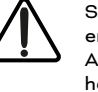

Schalten Sie den Verstärker erst ein, wenn alle Ein- und Ausgangsverbindungen hergestellt sind.

<span id="page-7-0"></span>Bevor Sie Geräte an die Eingänge, Ausgänge und GPIO-Ports des AMP-2500 DSP anschließen, herstellen, ist es wichtig, dass der Verstärker für die zu verwendenden Lautsprecher konfiguriert wurde oder das entsprechende Funktionsprofil installiert ist.

Werksseitig ist der AMP-2500 DSP mit dem vorinstallierten Funktionsprofil für den DALI PHANTOM IW SUB S-100 eingerichtet. Um das Profil für den IW SUB S-100 zu löschen oder zu verändern oder Profile für andere DALI-Lautsprecher zu installieren, muss der AMP-2500 DSP mit dem Stromnetz verbunden und eingeschaltet sein. Er muss für den Zugriff auf die Weboberfläche des DALI CI AMP CONFIGURATOR außerdem entweder mit einem TCP/IP-Netzwerk oder direkt mit einem Konfigurationsgerät verbunden sein.

#### **HINWEIS**

Wenn für Ihre Anwendung der Zugriff auf den AMP CONFIGURATOR nicht erforderlich ist, können Sie in Abschnitt 6 dieser Anleitung weiterlesen. Dort wird beschrieben, wie Sie Audiosignalquellen an einen IW SUB S-100 Subwoofer anschließen. Es wird jedoch in jedem Fall empfohlen, einen Netzwerkzugang zum AMP CONFIGURATOR herzustellen.

## **5.1 Netzanschluss**

Der Verstärker AMP-2500 DSP verfügt über ein leistungsfaktorkorrigiertes Universalnetzteil und kann mit einer Netzeingangsspannung von 100 V AC bis 240 V AC, 50/60 Hz betrieben werden. Verbinden Sie den Verstärker über das im Lieferumfang enthaltene Kabel mit einer Netzsteckdose und schalten Sie ihn ein.

Drücken Sie den Netzschalter auf der Vorderseite, um den Verstärker einzuschalten. Nach einer kurzen Verzögerung leuchtet die "Status"-Anzeige auf der Vorderseite grün.

## **5.2 Netzwerkanbindung des Verstärkers**

Der Verstärker AMP-2500 DSP wird über die Webschnittstelle DALI PHANTOM CI AMP CONFIGURATOR konfiguriert. Bevor Sie auf die Konfigurationsmenüs zugreifen können, muss der Verstärker AMP-2500 DSP entweder mit demselben Netzwerk verbunden werden, in dem sich auch das für die Konfiguration verwendete Gerät befindet, oder der Verstärker muss direkt (über WLAN oder Ethernet) mit einem Konfigurationsgerät verbunden werden. Als Konfigurationsgerät können Sie ein Smartphone, ein Tablet oder einen Computer verwenden.

## **5.2.1 Kabelgebundene (Ethernet-) Verbindung**

Um einen Verstärker AMP-2500 DSP über eine Kabelverbindung (Ethernet) mit einem TCP/IP-Netzwerk oder direkt mit einem Konfigurationsgerät zu verbinden, gehen Sie bitte entsprechend der folgenden Beschreibung vor.

- 1. Verwenden Sie ein Ethernet-Kabel, um die Buchse **"Network Control"** auf der Rückseite des AMP-2500 DSP an eine freie Buchse an einem Netzwerk-Router oder -Switch oder direkt an ein mit Ethernet ausgestattetes Notebook oder einen Desktop-Computer anzuschließen.
- 2. Wenn der AMP-2500 DSP an das Stromnetz angeschlossen und eingeschaltet ist, leuchtet die **"Network"**-Leuchtdiode auf der Vorderseite grün, um anzuzeigen, dass der Verstärker über eine Netzwerkverbindung verfügt.
- 3. Die Standard-LAN-IP-Adresse des AMP-2500 DSP lautet 192.168.64.100. Konfigurieren Sie den Laptop oder Desktop-Computer für eine feste IP-Adresse im selben IP-Bereich; zum Beispiel 192.168.64.10, mit der Subnetzmaske 255.255.255.0 (oder Präfix 24) und setzen Sie das Gateway auf 192.168.64.1.
- 4. Öffnen Sie auf Ihrem Smartphone, Tablet oder am Computer einen Webbrowser und geben Sie diese IP-Adresse ein: http://192.168.64.100. Die DALI PHANTOM CI AMP CONFIGURATOR-Weboberfläche wird angezeigt, und Sie können im erforderlichen Umfang die Konfiguration des Verstärkers anpassen.

#### **HINWEIS:**

Der AMP-2500 DSP kann so konfiguriert werden, dass er bei Bedarf DHCP für die Netzwerkverbindung verwendet. Wenn Sie einen AMP-2500 DSP, für den DHCP verwendet wird, aus- und wieder einschalten, kann es sein, dass der TCP/IP-Netzwerkrouter ihm eine andere IP-Adresse zuweist, sodass die Konfigurationsseite dann nicht mehr über die vorherige IP-Adresse erreichbar ist. In diesem Fall können Sie eine Anwendung zum Netzwerk-Scanning verwenden, um die neue IP-Adresse zu ermitteln. Die Einstellungen für DHCP und eine feste IP-Adresse finden Sie im Menü **"Settings"** des AMP CONFIGURATOR, das in Abschnitt **8** dieser Anleitung beschrieben wird.

### **5.2.2 Kabellose Verbindung (WiFi)**

Um einen Verstärker AMP-2500 DSP kabellos (WiFi) mit einem TCP/IP-Netzwerk oder direkt mit einem Konfigurationsgerät zu verbinden, gehen Sie bitte entsprechend der folgenden Beschreibung vor.

- 1. Wenn der Verstärker AMP-2500 DSP an das Stromnetz angeschlossen und eingeschaltet ist, leuchtet die WiFi-Leuchtdiode auf der Vorderseite grün, um anzuzeigen, dass eine kabellose Verbindung möglich ist.
- 2. Verwenden Sie ein Mobilgerät, ein Notebook oder einen Desktop-Computer, um nach verfügbaren WLAN-Netzwerken zu suchen. Stellen Sie eine Verbindung zu "AMP-2500 DSP [Seriennummer des Produkts]" her. Verwenden Sie das Passwort "password". Die Seriennummer des Verstärkers finden Sie auf dessen Rückseite.
- 3. Öffnen Sie auf Ihrem Smartphone, Tablet oder am Computer einen Webbrowser und geben Sie diese IP-Adresse ein: 192.168.4.1. Die DALI PHANTOM CI AMP CONFIGURATOR-Weboberfläche wird angezeigt, und Sie können im erforderlichen Umfang die Konfiguration des Verstärkers anpassen.
- 4. Wenn es erforderlich ist, den Verstärker mit einem anderen WLAN zu verbinden, wählen Sie im AMP CONFIGURATOR die Registerkarte "Settings" und dann "WiFi" > "WiFi Mode" > "Client", um den Verstärker für die Verbindung mit diesem WLAN zu konfigurieren. Benötigt werden dafür der WLAN-Netzwerkname und das Passwort.

**Es wird dringend empfohlen, das WLAN-Passwort des AMP-2500 DSP (Access Point) nach dem erstmaligen Herstellen der kabellosen Verbindung zu ändern.**

### **5.3 Der DALI PHANTOM CI AMP CONFIGURATOR**

Wenn Sie auf einem Gerät, das sich im selben Netzwerk wie der Verstärker AMP-2500 DSP befindet, die IP-Adresse 192.168.64.10 in einem Webbrowser öffnen, wird das sogenannte **Dashboard** der Web-Benutzeroberfläche DALI PHANTOM CI AMP CONFIGURATOR angezeigt – siehe **Abbildung 5A**. Das Dashboard ist die "Startseite" des AMP CONFIGURATOR, von der aus Sie auf alle anderen Konfigurationsoptionen zugreifen können.

Das **Dashboard** zeigt Registerkarten für den Status des Verstärkers, die Zonen für die Ausgänge und die Konfiguration. Es ermöglicht auch den Zugriff auf die Funktionen, mit denen die Profile von DALI-Lautsprechern und -Subwoofer verwaltet werden können. Dies wird im folgenden Abschnitt beschrieben.

#### **HINWEIS:**

Die erweiterte Verstärkerkonfiguration mit dem AMP CONFIGURATOR wird in Abschnitt 8 dieser Anleitung beschrieben.

## **5.3.1 Standardfunktionsprofil, Sicherung und Wiederherstellung**

Wenn Sie einen AMP-2500 DSP mit DALI-Einbaulautsprechern und Subwoofern verwenden, ist es wichtig, dass Sie das richtige Funktionsprofil installieren. Die Installation von Funktionsprofilen wird in den folgenden Abschnitten beschrieben.

- 1. Öffnen Sie mit einem Webbrowser den DALI PHANTOM CI AMP CONFIGURATOR und wählen Sie im **Dashboard** den Bereich "Settings" und dann die Option "Backup & Restore".
- 2. Wenn Sie die Option "Backup & Restore" auswählen, wird das Menü "Backup & Restore" geöffnet. Hier können Sie Verstärkereinstellungen aus einer Konfigurationsdatei wiederherstellen. Diese Datei enthält die entsprechenden Funktionsprofildaten.

#### **HINWEIS:**

Um das Standardprofil IW SUB S-100 Subwoofer zu löschen, wählen Sie die Option "RESET". Dadurch wird der Verstärker in seinen Ausgangszustand ohne installiertes Funktionsprofil zurückgesetzt.

#### **Abbildung 5A**

**"Dashboard"**-Anzeige des AMP CONFIGURATOR .

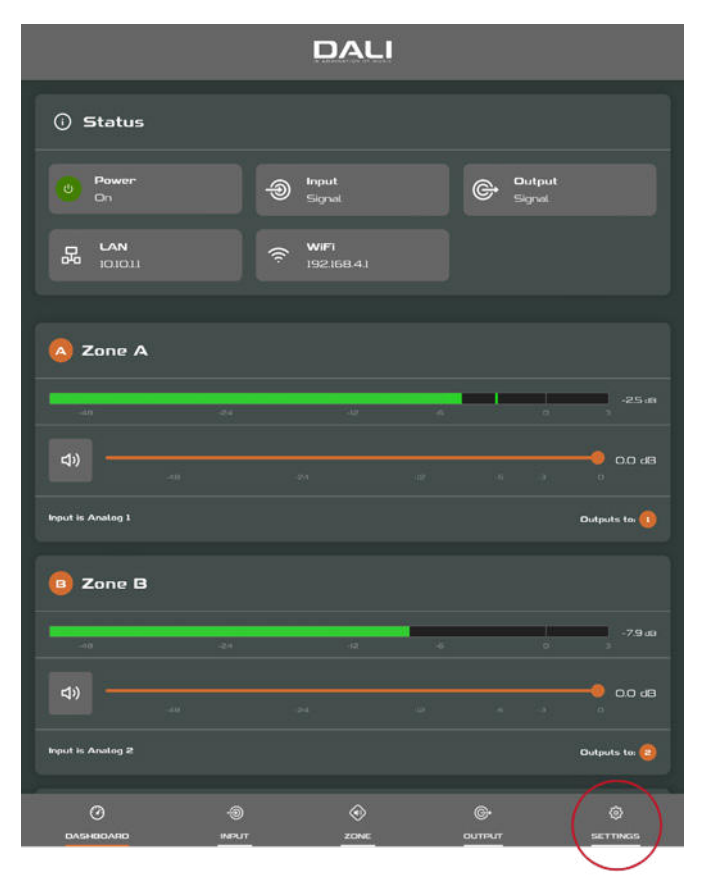

#### **Abbildung 5B "Settings"**-Menü des AMP CONFIGURATOR.

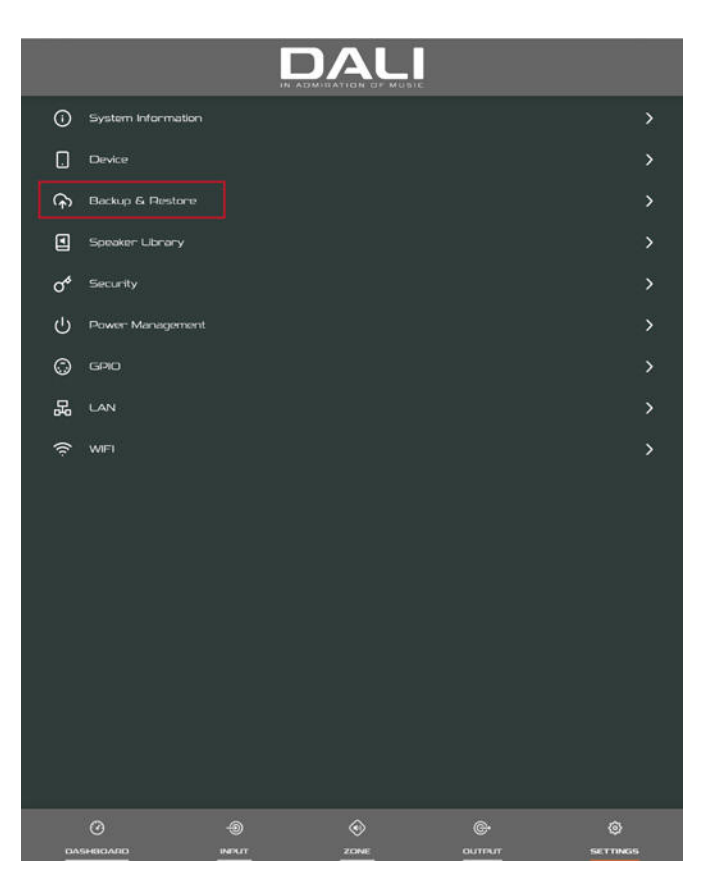

3. Durch Auswahl der Option "Restore setup from **file"** wird ein Dialogfeld geöffnet, das die Auswahl einer zuvor heruntergeladenen Konfigurationsdatei ermöglicht. Wählen Sie "Select restore file", navigieren Sie zur entsprechenden Datei und wählen Sie die Option "Restore". Die Konfigurationsdatei wird hochgeladen, und der Verstärker wird automatisch auf die korrekte Konfiguration für die zu verwendenden Lautsprecher oder Subwoofer eingestellt.

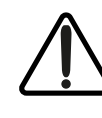

 Nachdem Sie ein Funktionsprofil installiert haben, wird empfohlen, den Verstärker auszuschalten, um die Verbindungen an den Eingängen, Ausgängen und GPIO-Anschlüssen vorzunehmen.

#### **HINWEIS**

Setzen Sie nicht das Kontrollkästchen bei "Restore Network Settings".

#### **HINWEIS**

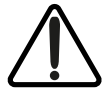

Wenn die entsprechende Konfigurationsdatei nicht heruntergeladen wurde, finden Sie diese unter: dali-speakers.com

#### **Abbildung 5C**

**"Backup & Restore"**-Menü des AMP CONFIGURATOR.

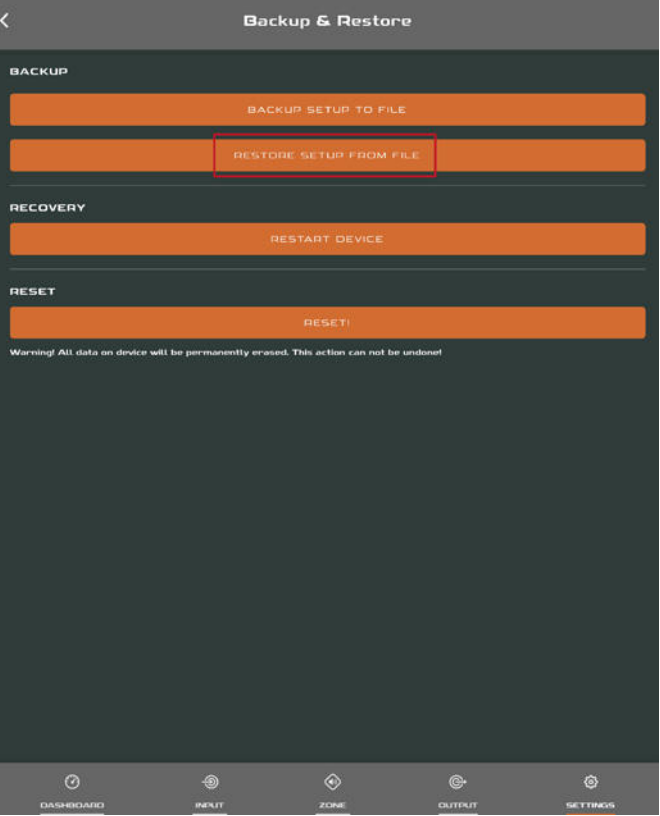

#### **Abbildung 5D**

**"Backup & Restore"**-Menü des AMP CONFIGURATOR.

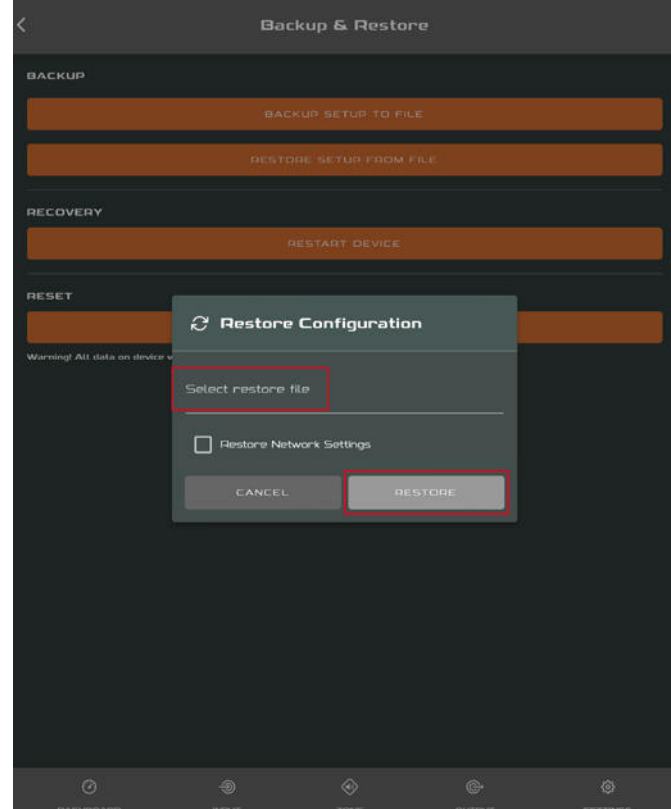

## <span id="page-11-0"></span>**6. Anschlussmöglichkeiten**

Die Anschlüsse auf der Rückseite des DALI PHANTOM CI AMP-2500 DSP werden in **Abbildung 6A** dargestellt.

### **6.1 Netzanschluss und Ein-/ Ausschalter**

Der Verstärker AMP-2500 DSP verfügt über ein leistungsfaktorkorrigiertes Universalnetzteil und kann mit einer Netzeingangsspannung von 100 V AC bis 240 V AC, 50/60 Hz betrieben werden. Verwenden Sie das im Lieferumfang des Verstärkers enthaltene Netzkabel. Drücken Sie den Netzschalter auf der Vorderseite, um den Verstärker ein- oder auszuschalten.

## **6.2 Verstärkereingänge**

Der Verstärker AMP-2500 DSP bietet vier symmetrische oder unsymmetrische analoge Audioeingänge sowie einen digitalen Stereo-S/ PDIF-Audioeingang. Jeder Eingangskanal kann jedem Ausgangskanal zugeordnet werden. Die Zuordnung (Routing) der Eingänge wird über die Webschnittstelle DALI PHANTOM CI AMP CONFIGURATOR konfiguriert. Siehe **Abschnitt 8** dieser Anleitung.

### **Analoge Eingänge**

Die analogen Eingänge des AMP-2500 DSP sind für Linepegel-Signale ausgelegt, mit einer Standard-Eingangsempfindlichkeit von +4 dBu (voller Ausgangsspannungshub/Empfindlichkeit) in allen Ausgangsmodi. Je nach gewählter Empfindlichkeit können die Eingänge Signale mit bis zu +24 dBu ohne Clipping verarbeiten. Die Optionen für die Eingangsempfindlichkeit können auf der Registerkarte "Input" der Web-Benutzeroberfläche AMP CONFIGURATOR eingestellt werden. Siehe **Abschnitt 8** dieser Anleitung.

Symmetrische Eingangsverbindungen zum Verstärker können Sie über die männlichen "Euroblock"-Anschlüsse herstellen. Das Anschließen der Kabel an die im Lieferumfang enthaltenen **Eingangsbuchsen** wird in **Abbildung 6D** dargestellt.

Unsymmetrische Eingangsverbindungen zum Verstärker werden über Cinch-Phonobuchsen hergestellt, die parallel zu den symmetrischen Eingängen geschaltet sind.

### **Digitale Eingänge**

Über die Cinch-Phonobuchse "DIGITAL IN" des AMP-2500 DSP können Sie ein S/PDIF-Stereo-Digitalsignal einspeisen. Der S/PDIF-Eingang ist standardmäßig mit den Installationszonen 1 (links) und 2 (rechts) des Verstärkers verbunden.

### **Digitale Ausgänge**

Über die Cinch-Phonobuchse "DIGITAL OUT" des AMP-2500 DSP können Sie ein S/PDIF-Stereo-Digitalsignal herausführen. Das S/PDIF-Ausgangssignal spiegelt in der Standardkonfiguration die Zuordnung der Eingänge zu den Installationszonen 1 und 2 des Verstärkers wider und ist für die Verkettung von mehreren AMP-2500 DSP-Verstärkern vorgesehen.

#### **Abbildung 6A**

Anschlüsse auf der Rückseite des AMP-2500 DSP.

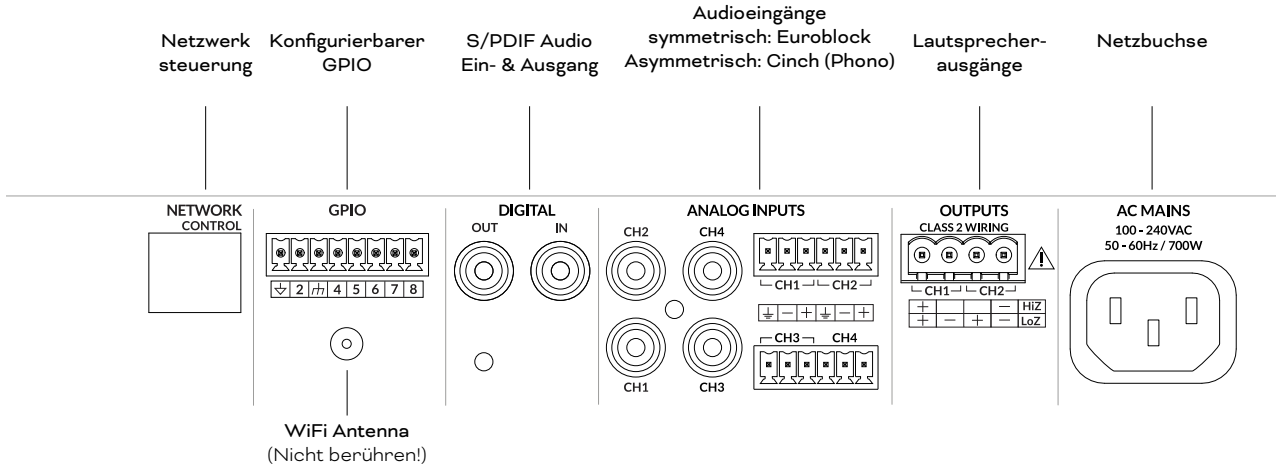

#### **HINWEIS:**

Für S/PDIF-Verbindungen sollten immer 75-Ω-Cinch-Phonokabel verwendet werden, die speziell für digitale Audiosignale vorgesehen sind. Es können grundsätzlich auch normale Phonokabel verwendet werden, was jedoch möglicherweise nicht zu optimalen Ergebnissen führt.

#### **HINWEIS:**

Der S/PDIF-Ausgangspegel ist standardmäßig auf -10 dB eingestellt, um das Risiko von Clipping im weiteren Signalweg ("downstream") zu reduzieren.

### **6.3 Lautsprecheranschlüsse**

Lautsprecher werden über die männlichen "Euroblock"-Anschlüsse an den AMP-2500 angeschlossen. Stellen Sie sicher, dass die Polarität der Lautsprecheranschlüsse innerhalb des Systems durchgängig korrekt ist:

**Bei herkömmlichen Lo-Z-Lautsprecheranschlüssen sollten die positiven (+) Verstärkeranschlüsse immer mit den positiven Lautsprecheranschlüssen und die negativen (–) Verstärkeranschlüsse immer mit den negativen Lautsprecheranschlüssen verbunden werden.**

**Bei Hi-Z- oder BTL-Lautsprecheranschlüssen sollten die beiden Leiter des Lautsprecherkabels zwischen dem Pluspol (+) von Ausgang 1 und dem Minuspol (-) von Ausgang 2 angeschlossen werden.**

#### **HINWEIS:**

Der Anschluss von Hi-Z- und BTL-Lautsprechern ist für Audiosysteme im Heimbereich normalerweise nicht relevant und erfordert Fachwissen. Eine solche Konfiguration sollte nur von entsprechend qualifizierten Tontechnikern installiert werden.

Die Optionen für den Ausgangsmodus (Lo-Z oder Hi-Z) können über Registerkarte "Output" des AMP CONFIGURATOR konfiguriert werden. Siehe **Abschnitt 8** dieser Anleitung.

Das Anschließen der Kabel an die im Lieferumfang enthaltene weibliche **Ausgangsbuchse** wird in **Abbildung 6E** dargestellt.

## **6.4 Optionen für die Verbindung zu Subwoofern**

Sie können an den AMP-2500 DSP eine Vielzahl von DALI PHANTOM-Einbaulautsprechern anschließen. Standardmäßig ist ein Profil für den DALI-Subwoofer PHANTOM IW SUB S-100 eingerichtet.

Bis zu vier Subwoofer des Typs IW SUB S-100 können an einen Verstärker AMP-2500 DSP angeschlossen werden. Die empfohlenen Anschlussschemata für Systeme mit einem, zwei und vier Subwoofern sind in **Diagramm 6B** dargestellt.

#### **Abbildung 6B**

Verbindungsschemata AMP-2500 DSP und IW SUB S-100.

**1 × Subwoofer (LFE .1) 2 × Subwoofer (LFE .1)**

## Prozessor / AV-Receiver  $\circ$ ANALOG INPUTS OUTPUTS PHANTOM CH<sub>2</sub> OOCH4 CH1 CH2 CI AMP-2500 DSP  $QOCH3$  $\overline{\phantom{a}}$

#### **HINWEIS**

Das standardmäßige Zuordnung der Eingänge und Ausgänge des Verstärkers ist in Abbildung 6B dargestellt. Mit dem AMP CONFIGURATOR kann ein alternatives Ein- und Ausgangsrouting konfiguriert werden. Weitere Informationen zur Konfiguration der Ein- und Ausgänge finden Sie in Abschnitt 8 dieser Anleitung.

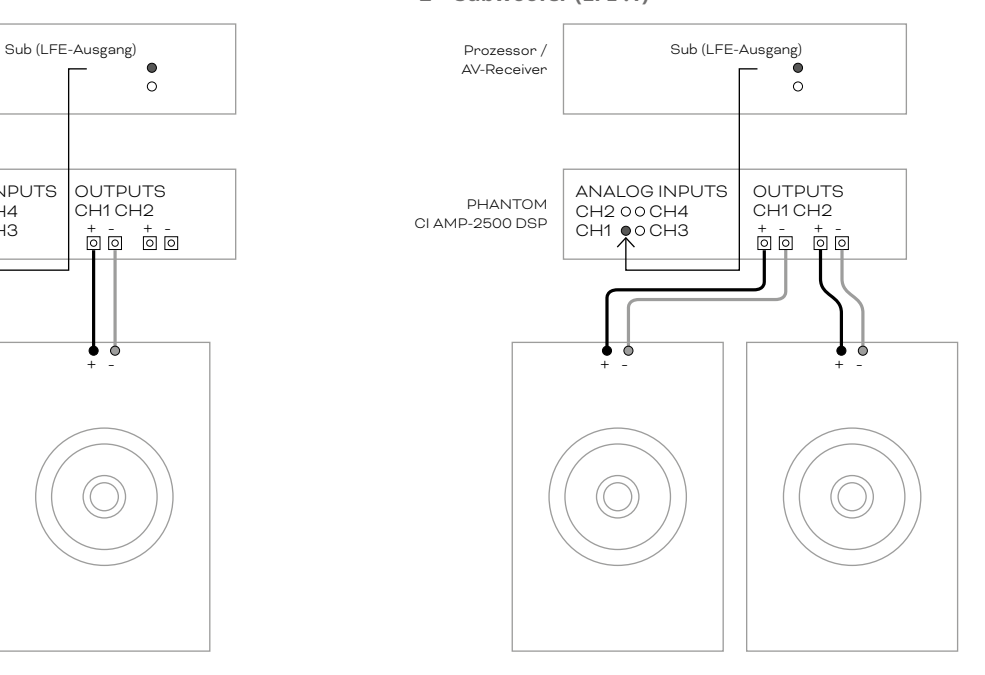

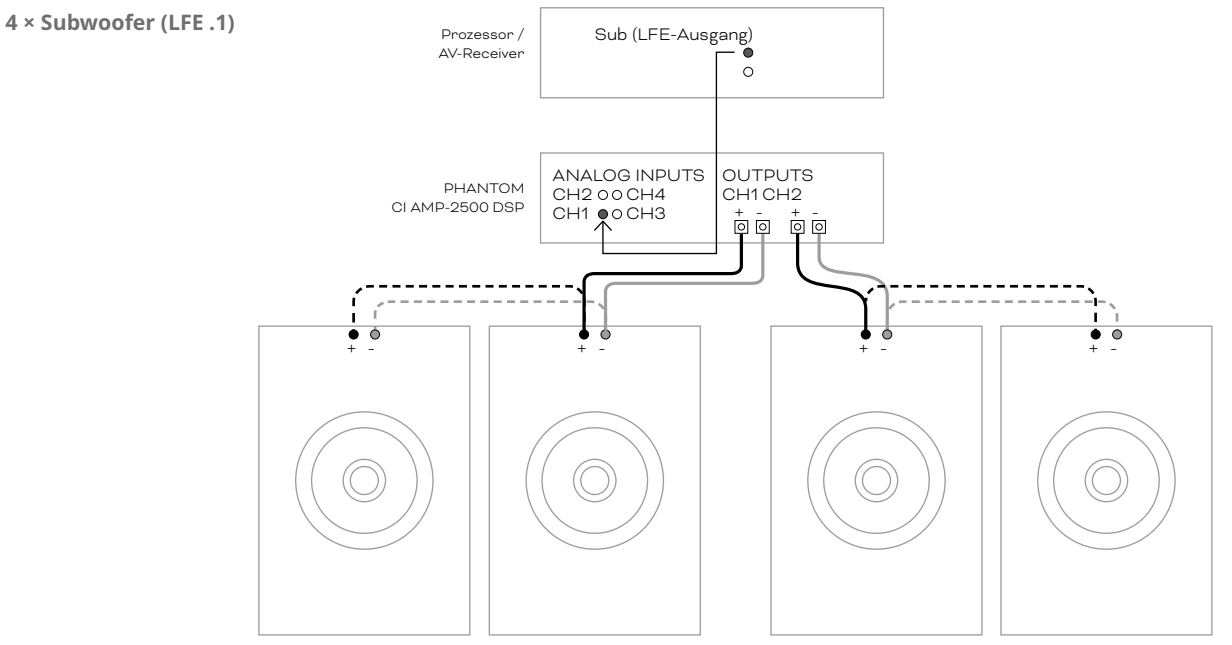

## **6.5 Lautsprecherkabel-Querschnitte**

Der Kabelquerschnitt für die am AMP-2500 DSP verwendeten Lautsprecherkabel sollte der vorgesehenen Nutzung entsprechen. Die nebenstehenden Tabellen geben die geeigneten Kabelquerschnitt-Werte und die maximale Kabellänge an, um weniger als 0,5 dB Verlust im Lo-Z-Modus und weniger als 1,0 dB Verlust im Hi-Z-Modus zu erhalten.

## **6.6 GPIO-Verbindungen**

Wenn Sie die GPIO-Funktionalität des AMP-2500 DSP nutzen wollen, müssen entsprechend Kabel an den mitgelieferten GPIO-Anschluss angeschlossen werden. Das Anschließen der Kabel an den GPIO-Verbinder wird in **Abbildung 6F** dargestellt.

## **6.7 Netzwerkverbindungen**

Der Verstärker AMP-2500 DSP kann in TCP/ IP-Netzwerke eingebunden werden. Er wird mittels einer web-basierten Benutzeroberfläche konfiguriert. Die Verbindung kann kabelgebunden (Ethernet) oder kabellos (WiFi) erfolgen. Der Anschluss des AMP-2500 DSP an ein TCP/IP-Netzwerk wird in **Abschnitt 5** dieser Anleitung beschrieben.

#### **HINWEIS**

Die mitgelieferten "Euro-Block"-Lautsprecheranschlüsse können Kabel mit einem Durchmesser von bis zu 2,5 mm<sup>2</sup> (AWG 14) aufnehmen.

#### **Kabelmaßtabelle**

Lo-Z-Installationen, 0,5 dB Dämpfung. Lasten: 2 Ω, 4 Ω und 8 Ω.

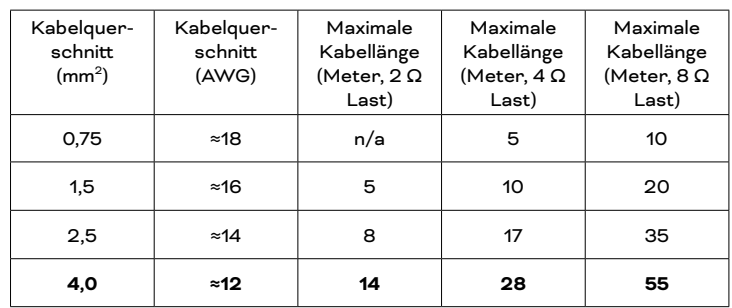

#### **Kabelmaßtabelle**

70-V-Hi-Z-Installationen, 1,0-dB-Dämpfung, 20 gleichmäßig verteilte Lautsprecher.

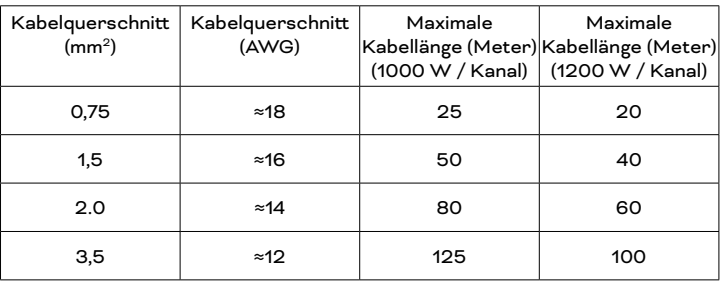

**Kabelmaßtabelle**

100-V-Hi-Z-Installationen, 1,0-dB-Dämpfung, 20 gleichmäßig verteilte Lautsprecher.

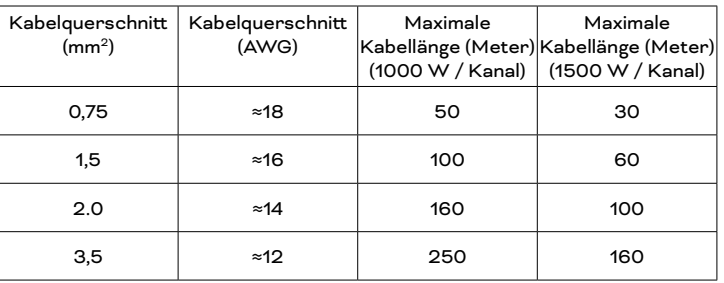

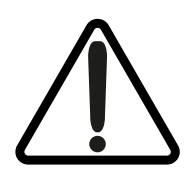

**Das neben den Ausgangsanschlüssen des Verstärkers aufgedruckte Ausrufezeichen soll zusätzlich zum Text "CLASS 2 WIRING" den Benutzer auf das Risiko gefährlicher Spannungen aufmerksam machen. Ausgangsanschlüsse, die ein Risiko darstellen könnten, sind mit dem Ausrufezeichen gekennzeichnet. Berühren Sie die Ausgangsklemmen nicht, während der Verstärker eingeschaltet ist. Beim Herstellen aller Verbindungen muss der Verstärker ausgeschaltet sein.**

**Abbildung 6C**

Symmetrische analoge Eingangskabelverbindungen.

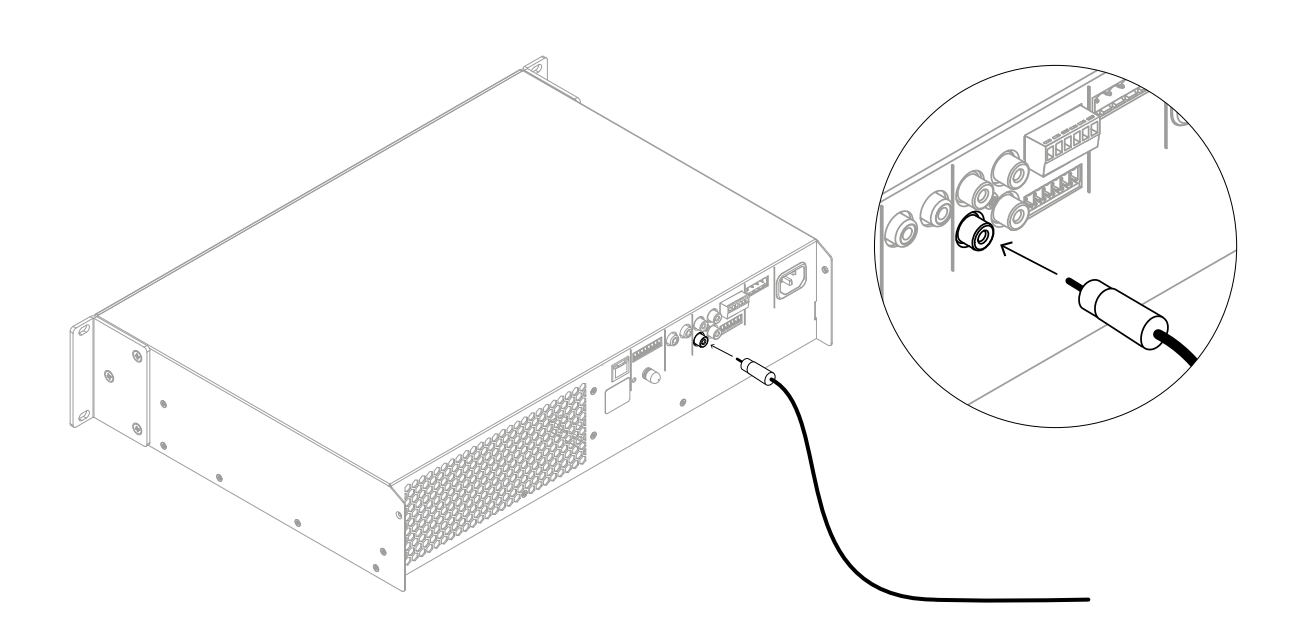

#### **Abbildung 6D**

Symmetrische analoge **Eingangs**kabelverbindungen.

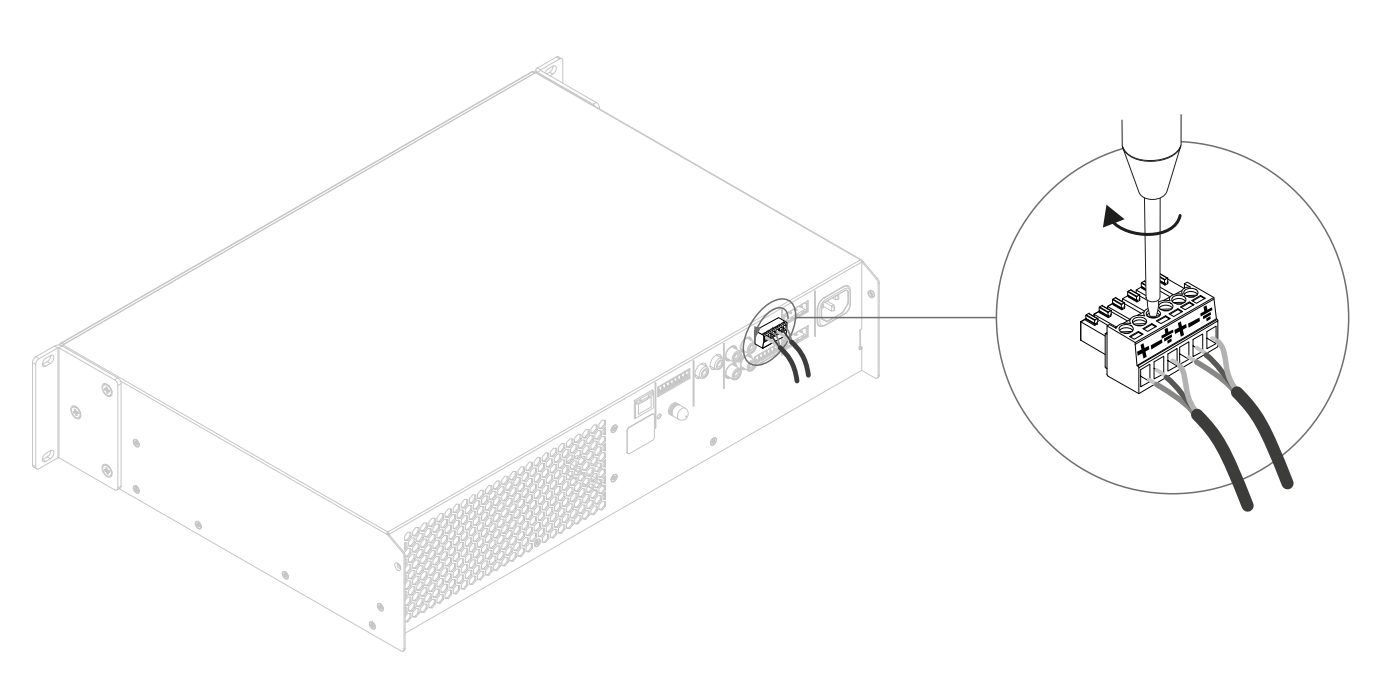

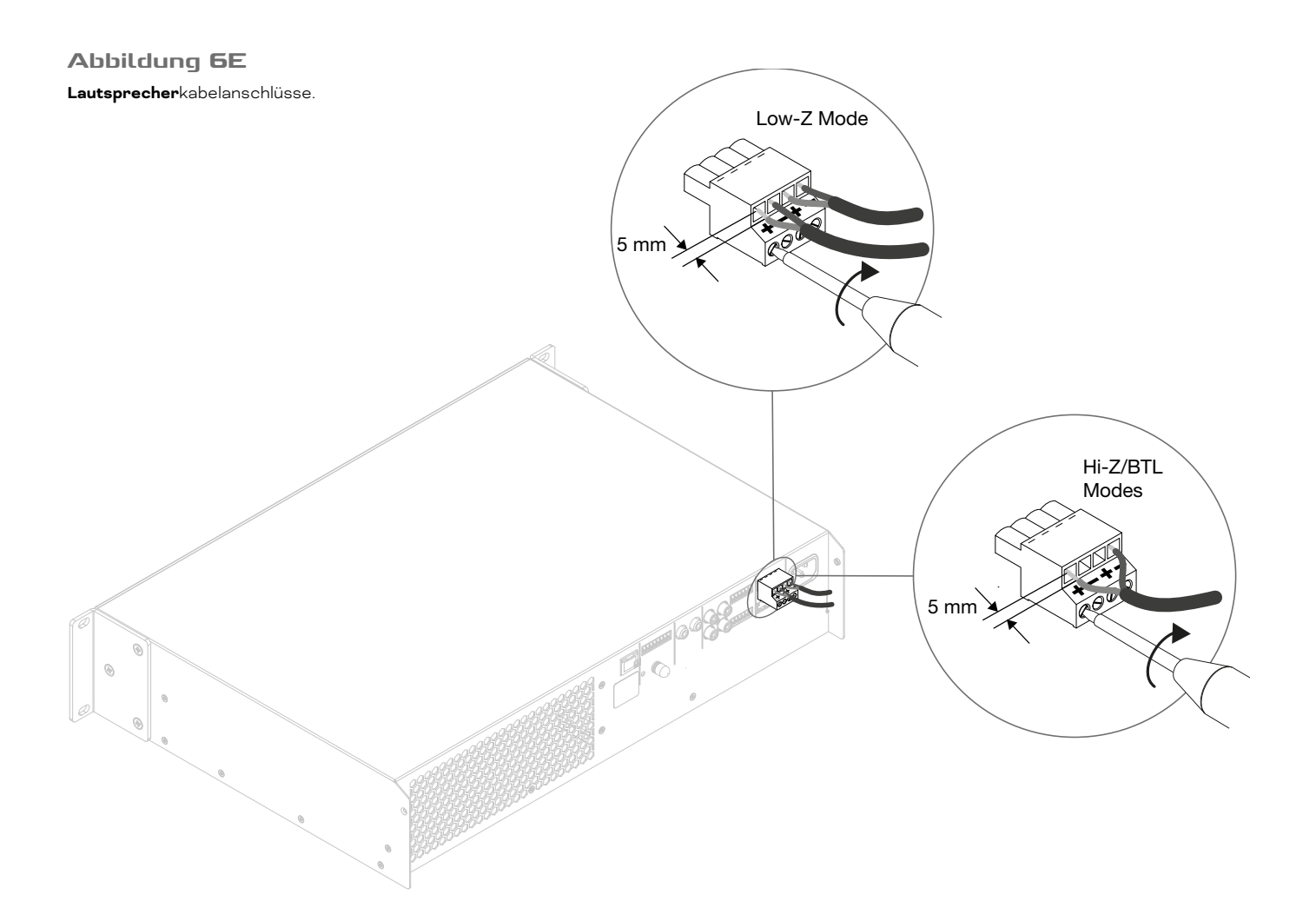

### **Abbildung 6F**

**GPIO**-Kabelanschlüsse.

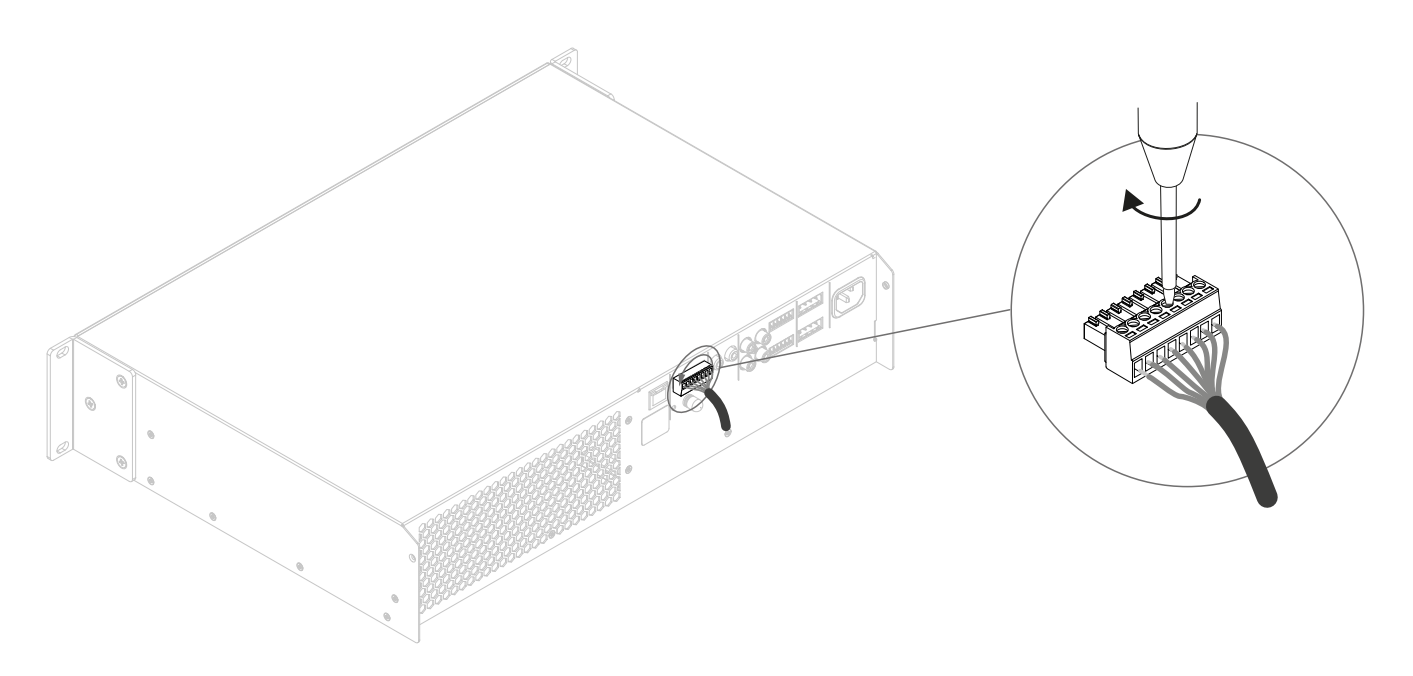

## <span id="page-17-0"></span>**7. Betrieb**

Sobald Sie alle Verbindungen hergestellt und die Konfiguration vorgenommen haben, ist der Verstärker AMP-2500 DSP einsatzbereit. Wenn an einem Eingang ein Eingangssignal mit mehr als -60 dB anliegt, leuchten die Leuchtdioden "Input" und "Standby" auf der Frontplatte grün, um den normalen Verstärkerbetrieb anzuzeigen. Audiosignale werden dann an alle angeschlossenen Lautsprecher ausgegeben.

#### **HINWEIS**

Der AMP-2500 DSP wacht standardmäßig nicht aus dem Bereitschaftsmodus (Standby) auf – es sei denn, ein Eingangssignal ist vorhanden, ein Netzwerk-Einschaltbefehl ("ON") wird empfangen oder ein externer Standby-Schalter (oder 12-V-Trigger) wird betätigt. Das Standby-Verhalten kann über das Menü "Power Management" der Registerkarte "Settings" des AMP CONFIGURATOR konfiguriert werden.

Die Verstärkerausgänge werden stummgeschaltet, wenn 5 Minuten lang kein Eingangssignal vorhanden ist, und der Verstärker schaltet automatisch in den Standby-Modus, wenn länger als 15 Minuten kein Signal an einem Eingang anliegt. Alternative Standby- und Mute-Verzögerungszeiten können auf der **Registerkarte "Settings"** des AMP CONFIGURATOR festgelegt werden. Die Lüftergeschwindigkeit des Verstärkers ist temperaturgesteuert. Der Lüfter schaltet sich aus, wenn der Verstärker in den Standby-Modus wechselt.

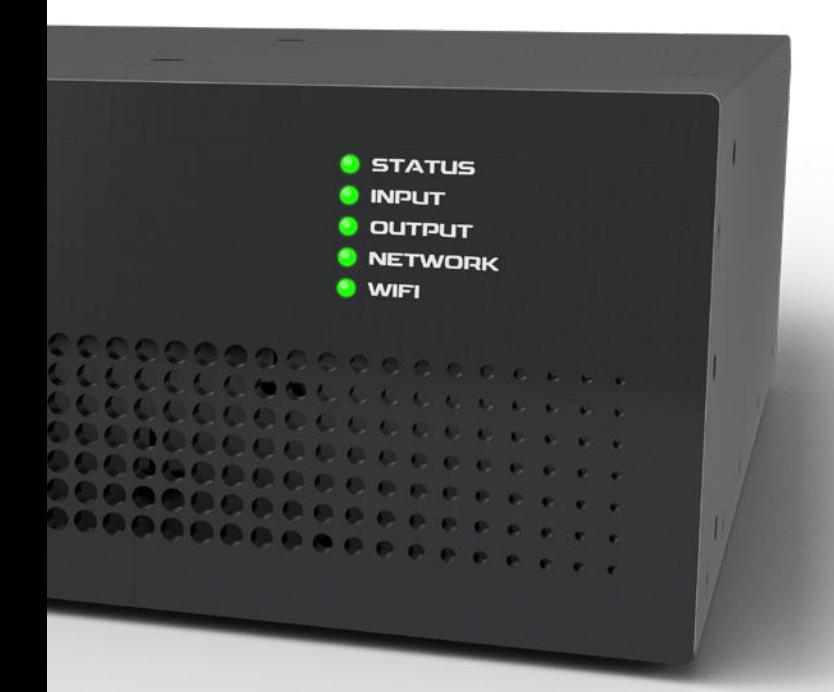

## **7.1 Anzeigen auf der Vorderseite**

Die Anzeigen auf der Vorderseite des AMP-2500 DSP leuchten auf, um die folgenden Betriebszustände anzuzeigen:

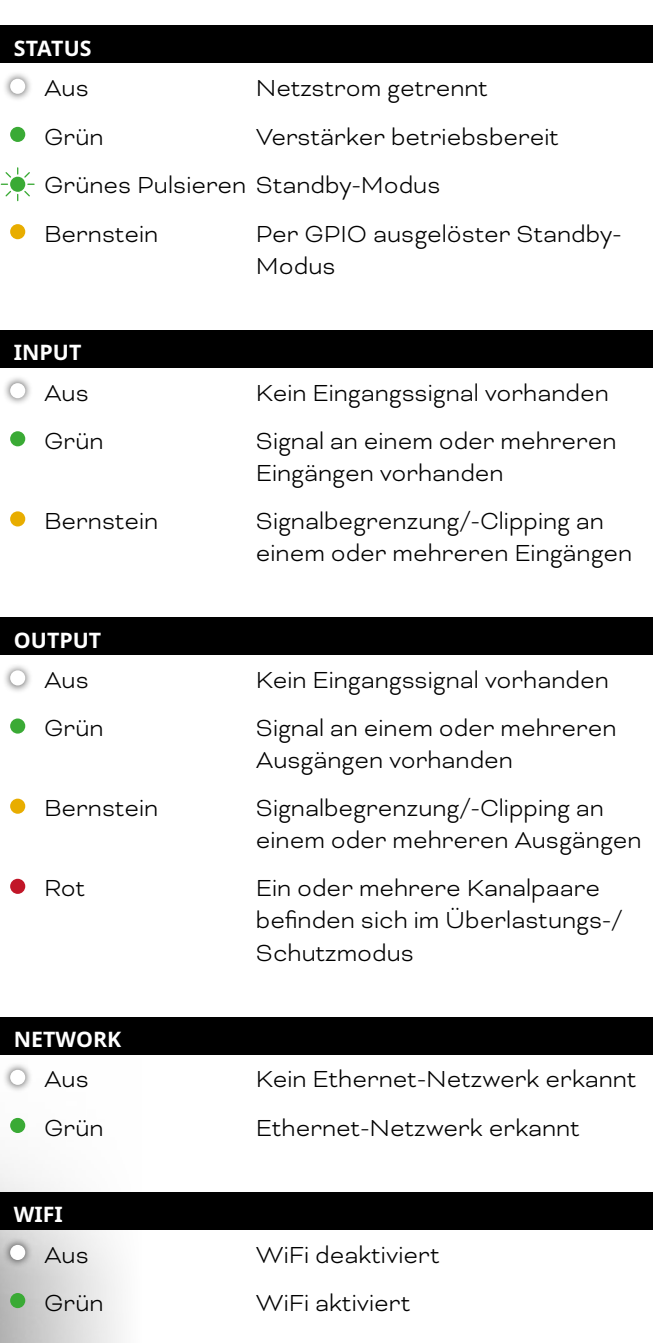

## **7.2 Zurücksetzen auf Standardeinstellungen**

Um den Verstärker AMP-2500 DSP auf Standardeinstellungen zurückzusetzen, verwenden Sie entweder die Registerkarte "Settings" des AMP CONFIGURATOR oder den Netzschalter auf der Vorderseite.

Führen Sie die folgenden Schritte aus, um den Verstärker mit dem Netzschalter auf der Vorderseite zurückzusetzen:

- Trennen Sie den Verstärker vom Stromnetz.
- Halten Sie den Netzschalter auf der Vorderseite gedrückt, während Sie gleichzeitig die Stromversorgung wieder herstellen.
- Halten Sie den Netzschalter auf der Vorderseite weiterhin 3 bis 5 Sekunden lang gedrückt, während der Verstärker neu startet.

Der Verstärker wird mit allen Einstellungen im Ausgangszustand neu gestartet. Alle zuvor konfigurierten Einstellungen oder Funktionsprofildaten werden gelöscht.

## <span id="page-19-0"></span>**8. Erweiterte Konfiguration**

Ergänzend zu der in Abschnitt 5.3 dieser Anleitung beschriebenen Installation von DALI-Funktionsprofilen gibt es noch weitere Möglichkeiten zur Konfiguration des DALI PHANTOM CI AMP-2500 DSP, um ihn für verschiedenste Anwendungsarten anzupassen. Nachfolgend werden die erweiterten Konfigurationsmöglichkeiten beschrieben.

#### **Die Anpassung der erweiterten Konfigurationsparameter des AMP-2500 DSP erfordert Fachkenntnisse und sollte nur von entsprechend qualifizierten Tontechnikern durchgeführt werden.**

Verbinden Sie zunächst den AMP-2500 DSP mit einem netzwerkfähigen Gerät (Smartphone, Tablet oder Computer). Öffnen Sie auf dem angeschlossenen Gerät einen Webbrowser und navigieren Sie zur Weboberfläche des DALI PHANTOM CI AMP CONFIGURATOR. Das AMP CONFIGURATOR Dashboard – dargestellt in Abbildung 8A – wird angezeigt.

#### **HINWEIS**

Die Herstellung einer Verbindung zum AMP-2500 DSP im Netzwerk wird in Abschnitt 5.2 dieser Anleitung beschrieben.

#### **Abbildung 8A**

**"Dashboard"**-Anzeige des AMP CONFIGURATOR .

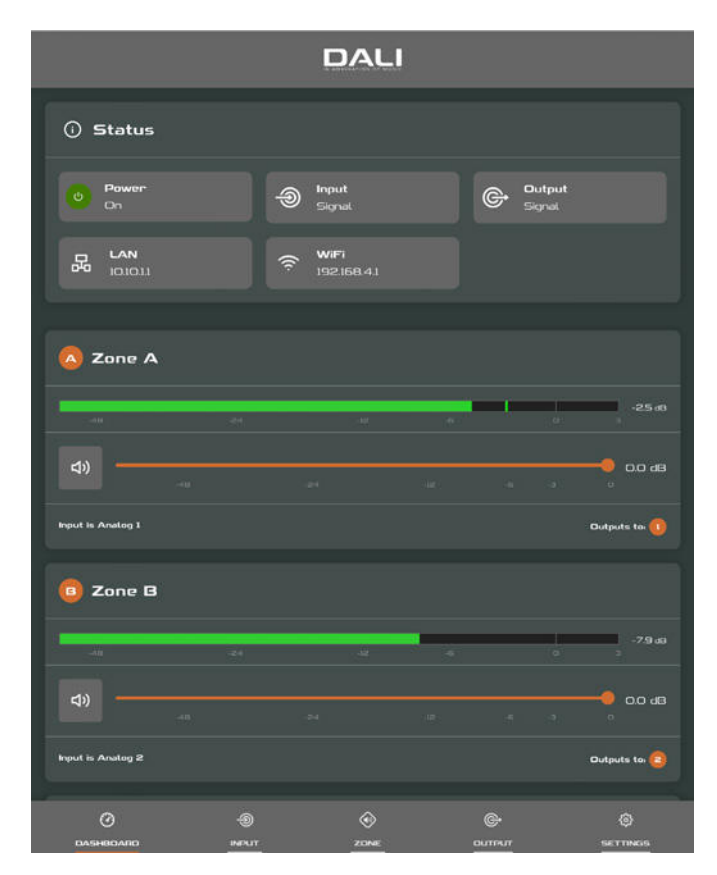

Das **Dashboard** zeigt Registerkarten für den Status des Verstärkers, die Zonen für die Ausgänge und die Konfiguration. Es ermöglicht auch den direkten Zugriff auf die Lautstärkeregelung. Die erweiterten Funktionen, die auf jeder Registerkarte des Konfigurationsmenüs verfügbar sind, werden in den folgenden Abschnitten beschrieben.

## **8.1 Registerkarte "Input" des AMP CONFIGURATOR**

Auf der Registerkarte "Input" können für jeden Eingangskanal des Verstärkers der **Name, Mono/Stereo-Auswahl, die Empfindlichkeit** und die **Gain-Anpassung** justiert werden. Weiterhin kann auf der **Registerkarte "Input"** ein interner Rosa-Rauschen-Generator – der zum Testen und Einrichten des Systems genutzt werden kann – aktiviert, deaktiviert und in der Lautstärke angepasst werden. **Abbildung 8B** zeigt die **Registerkarte "Input"**.

#### **HINWEIS**

Beim Anpassen der Eingangsverstärkung sollte die Eingangspegelanzeige grün bleiben. Wenn sie rot wird, sollte die Eingangsverstärkung reduziert werden.

#### **Abbildung 8B**

Registerkarte "Input" des AMP CONFIGURATOR

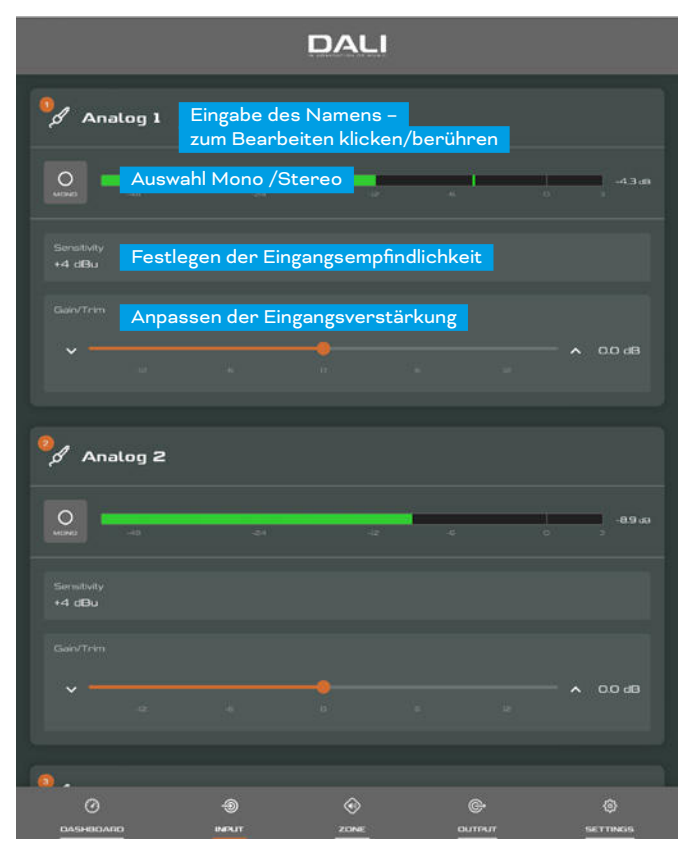

## **8.2 Registerkarte "Zone"**

Die Registerkarte "Zone" ermöglicht das Definieren und Benennen von Installations-Zonen und bietet Zugriff auf weitere Untermenüs. Solche Zonen können beispielsweise Lounge- oder Essbereiche oder verschiedene Räume im Haus sein. Für alle Zone-Registerkartenmenüs wird zunächst die zu konfigurierende Installationszone (A oder B) oben auf der Seite ausgewählt. **Abbildung 8C** zeigt die **Registerkarte "Zone"**.

- **Mit der Menüoption "Source"** können Eingänge den Zonen zugewiesen werden.
- Mit der Option **"GPIO Volume Control"** können Sie die externe Lautstärkeregelung für einzelne Zonen aktivieren. Das GPIO-Konfigurationsmenü befindet sich auf der Registerkarte "Settings".
- Die Option "Compressor" ermöglicht die Anwendung einer standardmäßigen oder benutzerdefinierten Signalkomprimierung auf einzelne Installations-Zonen.

#### **HINWEIS**

Komprimierung kann nützlich sein, um Lautstärkeunterschiede zwischen lautem und leisem Audiomaterial zu reduzieren. Je niedriger der Schwellwert (Threshold) für die Kompression ist, umso stärker werden Unterschiede zwischen lauten und leisen Passagen reduziert. Wenn Komprimierung verwendet wird, müssen Sie gegebenenfalls den Gesamtpegel für die betreffende Zone erhöhen. Die Standardwerte für die Komprimierung sind für die meisten Installationsarten geeignet.

#### **Abbildung 8C**

Registerkarte "Zone" des AMP CONFIGURATOR

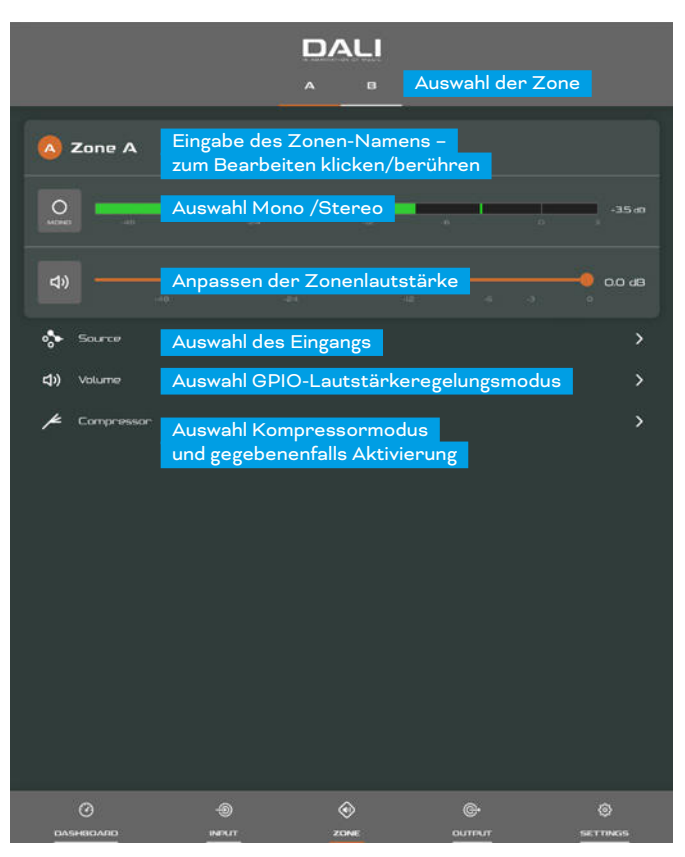

#### **Abbildung 8D**

Registerkarte **"Output"** des AMP CONFIGURATOR

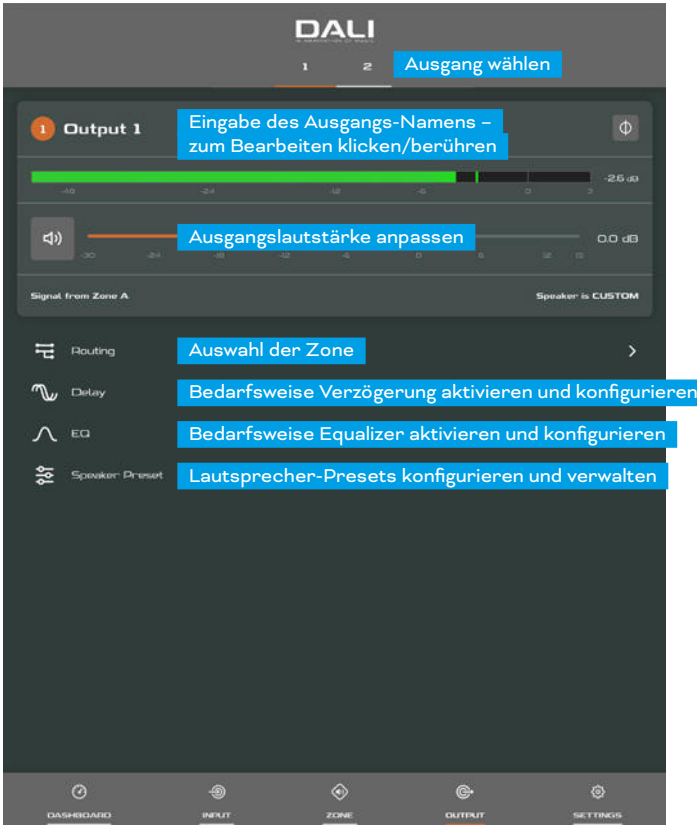

#### **Abbildung 8E**

AMP CONFIGURATOR **Speaker Preset**-Parameter

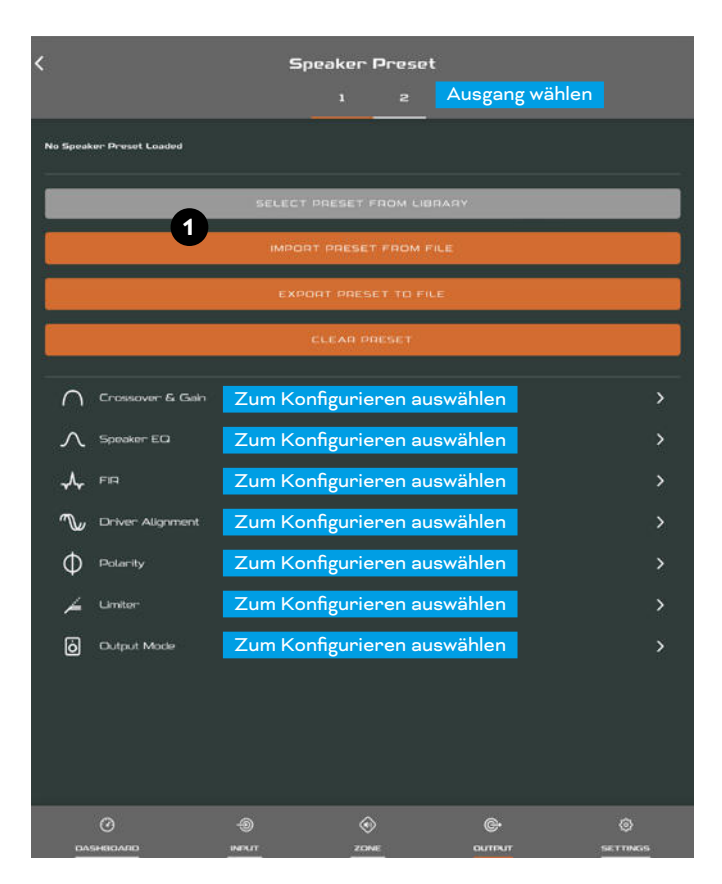

### **8.3 Registerkarte "Output"**

Die Registerkarte "Output" ermöglicht die Benennung von Lautsprecherausgängen und den Zugriff auf weitere Untermenüs. Für alle Menüs der Registerkarte "Output" wählen Sie zunächst den zu konfigurierenden Verstärkerausgang, indem Sie eine der Ausgangskennungen (1 oder 2) oben in der Anzeige wählen. Die Registerkarte "Output" ermöglicht auch das Erstellen, Exportieren, Importieren oder Löschen von **Lautsprecher-Preset**-Konfigurationen. **Abbildung 8D** zeigt die Registerkarte "Output".

- Das Menü "Routing" ermöglicht die Zuweisung von Zonen zu Verstärkerausgängen.
- Das Menü **"Delay"** ermöglicht die Anwendung einer Signalverzögerung auf einzelne Verstärkerausgänge.
- Das **Menü "Speaker EQ"** ermöglicht die parametrische Entzerrung des Signals an einzelnen Verstärkerausgängen. Die für einen Verstärkerausgang konfigurierten Equalizer-Einstellungen können kopiert und auf andere Ausgänge angewendet werden.
- Das Menü **"Speaker Preset"** ermöglicht die Anpassung einer Reihe von Lautsprecherparametern und die Erstellung von speicherbaren Lautsprecherkonfigurationen (Presets).

#### **Abbildung 8F**

AMP CONFIGURATOR **Speaker Preset**-Import.

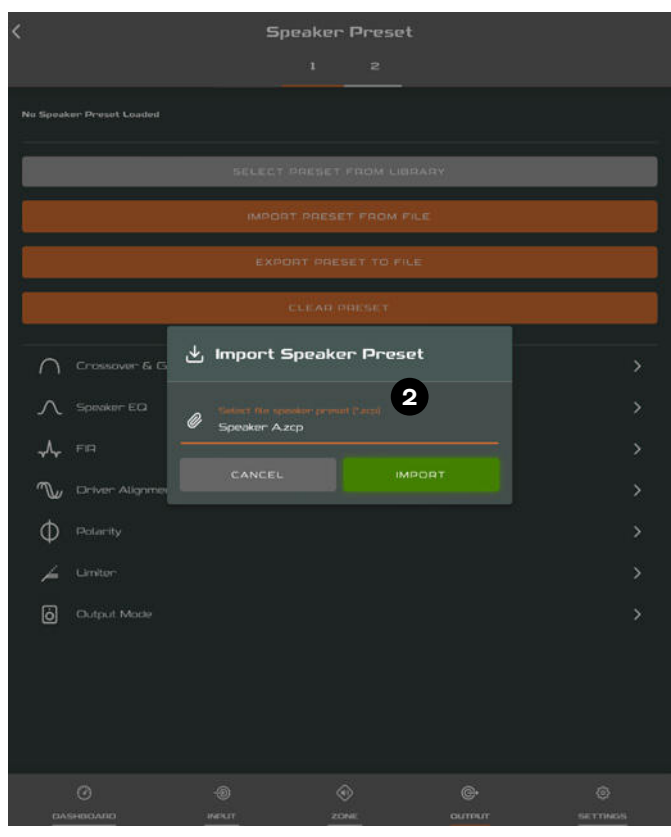

- Lautsprecher-Presets können einfach auf den ausgewählten Verstärkerausgang angewendet oder importiert, aus einer Bibliothek ausgewählt, exportiert oder gelöscht werden. Die Preset-Konfigurationen können einige oder alle der in Abschnitt 7.3.4 beschriebenen Parameter enthalten und können gesperrt werden, um unbeabsichtigte Änderungen zu verhindern. Die **Abbildungen 8E** bis **8H** veranschaulichen die Anwendung von Lautsprecher-Presets.
- Lautsprecher-Presets, die von Drittanbietern zur Verwendung mit bestimmten Lautsprechern bereitgestellt werden, können importiert und auf Verstärkerausgänge angewendet werden. Um Daten für Lautsprecher-Presets zu importieren, befolgen Sie bitte die unten beschriebenen Schritte und orientieren Sie sich an den Abbildungen.

 $\blacksquare$  Wählen Sie entweder "IMPORT PRESET FROM **FILE"** (Preset aus Datei importieren) oder **"SELECT PRESET FROM LIBRARY"** (Preset aus Bibliothek importieren) aus dem Menü "Speaker Preset". Wenn keine Importoption sichtbar ist, wählen Sie **"CLEAR"**, um alle vorhandenen Lautsprecher-Preset-Daten zu löschen.

**2** Wählen Sie die entsprechende Lautsprecher-Preset-Datendatei im ".zcp"-Format aus, um sie entweder aus einer Bibliothek oder einem

#### **Abbildung 8G**

AMP CONFIGURATOR **Speaker Preset** angewendet.

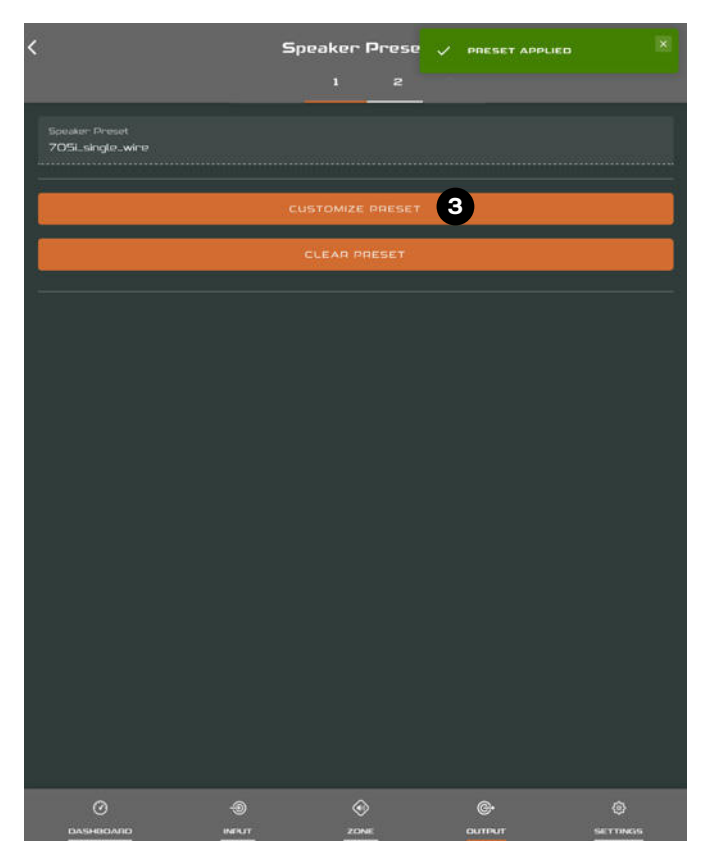

Ordner auf Ihrem Computer zu importieren. Die Preset-Daten werden auf den ausgewählten Verstärkerausgang angewendet, sobald der Dateiimport abgeschlossen ist.

**3** Wenn Lautsprecher-Presets angepasst werden müssen, verwenden Sie die Option "CUSTOMIZE PRESET".

#### **HINWEISE**

Die Anzahl der für die Konfiguration verfügbaren Einzelausgänge hängt davon ab, wie Sie den AMP-2500 DSP in den Bereichen "Input", "Zone" und "Output" konfiguriert haben.

Das Routing für als Stereo festgelegte Zonen bietet automatisch drei Ausgangsoptionen: "Left", "Right" oder "Sum" (Mono summiert). Das summierte Monosignal kann grundsätzlich genutzt werden, um einen Mono-Subwoofer mit einer Stereoquelle zu speisen.

Lautsprecher-Presets für den AMP-2500 DSP unterscheiden sich von Funktionsprofilen dadurch, dass sie keine Parameter für den Verstärkereingang, Zonen oder Signal-Routing enthalten.

Die Option "SELECT PRESET FROM LIBRARY" ist nicht

#### **Abbildung 8H** AMP CONFIGURATOR **EQ**-Parameter

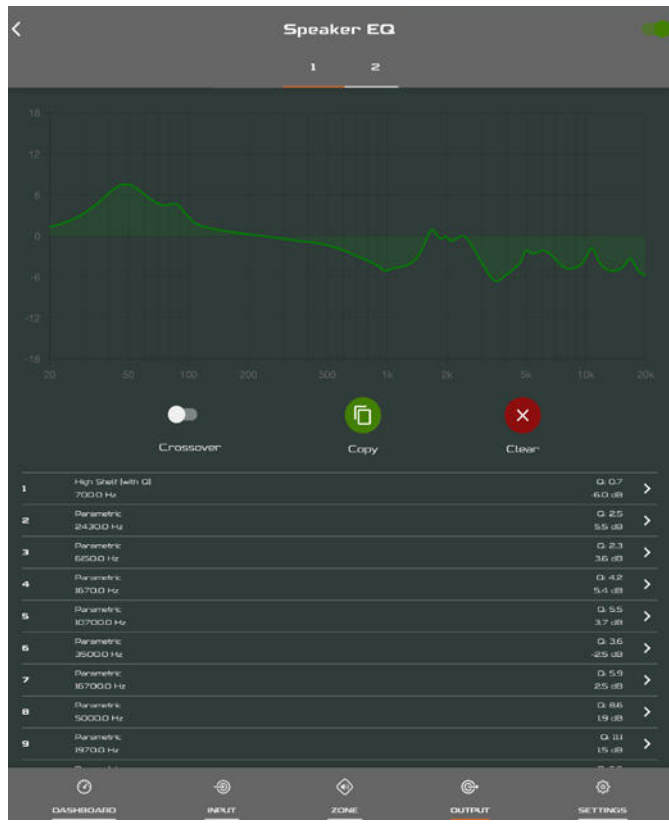

verfügbar, wenn keine Lautsprecher-Preset-Bibliotheken erstellt wurden. Die Erstellung und Verwaltung einer Lautsprecher-Preset-Bibliothek wird in Abschnitt 7.5 beschrieben.

Wenn eine importierte Lautsprecher-Preset-Datendatei gesperrte Parameter enthält, können diese nicht geändert werden.

Im AMP-2500 DSP ist standardmäßig das korrekte Preset für den SUB S-100 Subwoofer installiert. Wenn ein anderes Preset oder ein angepasstes Preset verwendet werden soll, löschen Sie zunächst das aktuelle Preset und importieren oder erstellen Sie Ihr eigenes.

## **8.4 Speaker Preset-Menüparameter**

- Das Preset-Menü **"Crossover & Gain"** ermöglicht die Anwendung von Hoch- oder Tiefpass-Frequenzweichenfiltern sowie Anpassungen der Verstärkung (Gain) für einzelne Verstärkerausgänge.
- Das Preset-Menü **"Speaker EQ"** ermöglicht die parametrische Entzerrung des Signals an einzelnen Verstärkerausgängen.
- Das Preset-Menü "FIR" (FIR steht für "Finite Impulse Response") ermöglicht das Importieren und Anwenden von Entzerrungsfilterkoeffizienten auf FIR-Basis. Sie werden mittels einer externen Lautsprechermesssoftware erzeugt und können dann auf einzelne Verstärkerausgänge angewendet werden.
- Das Preset-Menü "Driver Alignment" ermöglicht die Anwendung einer Signalverzögerung auf einzelne Verstärkerausgänge.
- Das Preset-Menü **"Polarity"** ermöglicht es, die Polarität einzelner Verstärkerausgänge umzukehren.
- Das Preset-Menü "Limiter" ermöglicht die Anwendung eines Limiters (Signalbegrenzers) auf einzelne Verstärkerausgänge. Die Funktionen Clip-Limiting, Peak-Limiting und RMS-Limiting können einzeln oder gemeinsam aktiviert werden. Der Peak-Limiter kann entweder auf automatische oder benutzerdefinierte Parameterwerte eingestellt werden. Der RMS-Limiter hat voreingestellte Parameterwerte, die angepasst werden können, aber keine automatische Option.

• Das Preset-Menü "Output Mode" ermöglicht es, einzelne Verstärkerausgänge abzuschalten oder für die Betriebsarten Lo-Z, Hi-Z oder Lo-Z BTL zu konfigurieren. In den Hi-Z-Betriebsarten kann auch ein Hochpassfilter konfiguriert und auf den Ausgang angewendet werden. Die Anzahl der verfügbaren Ausgänge hängt von der Eingangskonfiguration und der Zonenkonfiguration ab. Beispielsweise stehen an einem Verstärker mit zwei Ausgängen zwei Ausgänge zur Verfügung, wenn der Lo-Z-Modus ausgewählt ist – aber nur ein Ausgang, wenn der Hi-Z-Modus ausgewählt ist.

#### **HINWEISE**

FIR-Koeffizientendateien können im .csv- oder .txt-Format importiert werden.

Im automatischen Modus passen sich die Parameter des Peak-Limiters automatisch entsprechend der Einstellungen der Crossover- und Gain-Hochpassfilter an.

Im Lo-Z BTL-Modus ("Bridge-Tied Load") werden zwei Verstärkerausgangskanäle kombiniert, um einen einzigen Ausgangskanal mit doppelter Leistung bereitzustellen.

Die Verwendung eines Hochpassfilters mit Hi-Z-Modus-Lautsprechern ist sinnvoll, um die Gefahr von Verzerrungen zu reduzieren, die durch die Sättigung des Niederfrequenz-Leitungstransformators verursacht werden können. Beginnen Sie mit der Standardfiltereinstellung von 70 Hz. Wenn dann noch immer Verzerrungen im unteren Frequenzbereich auftreten, erhöhen Sie die Frequenzeinstellung schrittweise, bis keine Verzerrung mehrhörbar ist.

## **8.5 Registerkarte "Settings"**

Auf der Registerkarte "Settings" können verschiedene Verstärkereinstellungen konfiguriert und Installationsdaten aufgezeichnet werden. Die Registerkarte "Settings" bietet Zugriff auf weitere Untermenüs. **Die Abbildung 8I** zeigt die **Registerkarte "Settings"**.

- Das Menü **"System Information"** umfasst Textfelder für die Erfassung von Installationsdaten.
- $\cdot$  Im Menü "Device" werden verstärkerspezifische Informationen wie die Modellnummer und Firmware-Version aufgeführt. Das Menü "Device" umfasst auch eine Funktion zur Aktualisierung der Firmware des Verstärkers und eine Schaltfläche zur Identifizierung.
- Das Menü **"Backup & Restore"** ermöglicht das Herunterladen von Verstärker-Funktionsprofilen in ein externes Archiv sowie das Hochladen und Adaptieren zuvor gespeicherter Konfigurationsdateien für den aktuell angeschlossenen Verstärker. Dies wird in Abschnitt 5.3.1 erläutert.
- Das Menü **"Speaker Library"** ermöglicht die Verwaltung von Lautsprecher-Preset-Bibliotheken. Sie können Bibliotheken mit Lautsprecher-Preset-Dateien (Dateiformat ".zcl") anlegen, und vorhandene Bibliotheken können importiert, bearbeitet oder

#### **Abbildung 8I**

Registerkarte **"Settings"** des AMP CONFIGURATOR

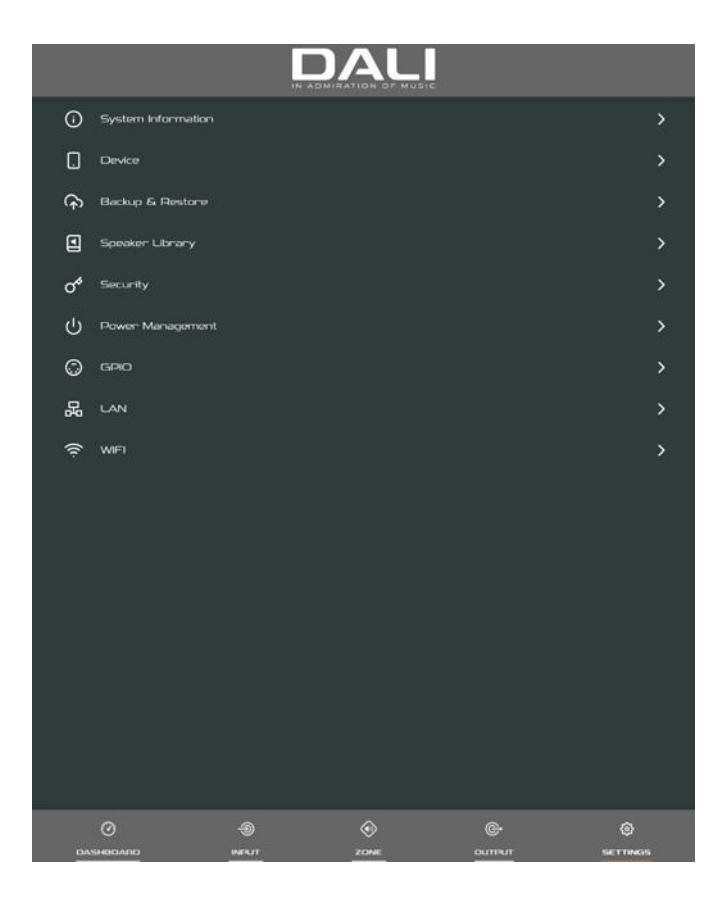

vollständig gelöscht werden. **Abbildung 8J** zeigt die Erstellung und Verwaltung von Lautsprecher-Preset-Bibliotheken.

- Das Menü **"Power Management"** ermöglicht die Aktivierung verschiedener Funktionen für das automatische Einschalten und den Bereitschaftsmodus (Standby). Das Menü "Power Management" umfasst auch eine zeitgesteuerte Stummschaltungs-Funktion (Mute).
- Das Menü **"GPIO"** ermöglicht die Konfiguration der Pins der GPIO-Mehrzweck-Schnittstelle.
- Das Menü "LAN" ermöglicht die Konfiguration und das Zurücksetzen der Optionen und Parameter für die kabelgebundene Netzwerkanbindung.
- Das Menü "WiFi" ermöglicht die Konfiguration und das Zurücksetzen der Optionen und Parameter für die kabellose Netzwerkanbindung.

#### **HINWEIS**

Der Netzschalter auf der Vorderseite setzt alle Strommanagement-Einstellungen außer Kraft.

#### **Abbildung 8J**

Menü "Create Speaker Library" (Erstellung und Verwaltung von Bibliotheken) in der Registerkarte "Settings" des AMP **CONFIGURATOR** 

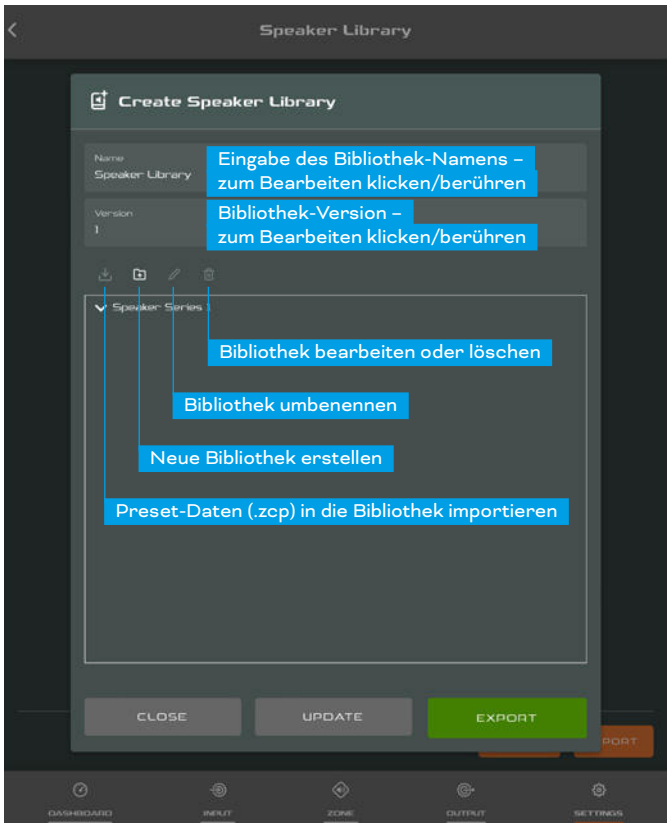

## **8.6 Einrichtung und Signalführung**

Sie können den DALI PHANTOM CI AMP CONFIGURATOR nutzen, um die vielseitigen Möglichkeiten des AMP-2500 DSP in Bezug auf Audiosignalquellen, Signalführung, Installationszonen und Ausgangsmodi zu nutzen. Die Eingänge des Verstärkers können den Installationszonen frei zugewiesen werden, und diese Zonen können wiederum den verfügbaren Verstärkerausgängen sowohl im Lo-Z- als auch im Hi-Z-Modus frei zugewiesen werden.

Diese Flexibilität ermöglicht es beispielsweise, verschiedene Eingänge verschiedenen Ausgangs-Zonen zuzuweisen.

In den folgenden Abschnitten werden die Verfahren zum Konfigurieren und Zuordnen von Eingängen, Zonen und Ausgängen beschrieben. **Abbildung 8K** zeigt ein allgemeines Signalflussschema.

## **8.7 Einrichtung der Eingänge**

Öffnen Sie das Konfigurations-Dashboard und wechseln Sie zur Registerkarte Input. Die Registerkarte "Input" ist in **Abbildung 8B dargestellt.**

- Zum Bearbeiten der Standard-Eingabenamen klicken / tippen Sie einfach auf das betreffende Feld.
- Definieren Sie einen Mono- oder Stereoeingang, indem Sie die entsprechende Option auswählen. Das Definieren eines Stereoeingangs reduziert die Gesamtzahl der verfügbaren diskreten Eingänge.
- Wählen Sie eine Option für die Eingangsempfindlichkeit aus dem Dropdown-Menü "Sensitivity". Die verfügbaren Optionen sind +14 dB, +4 dB, -10 dB und "Microphone". Grundsätzlich eignen sich die Optionen +14 dB und +4 dB eher für Signalquellen mit symmetrischen Ausgängen aus dem Bereich professioneller Audiohardware, während die Option -10 dB sich eher für Signalquellen aus dem Consumerbereich mit unsymmetrischen Ausgängen eignet. Die Option "Microphone" bietet die deutlich höhere Empfindlichkeit, die für Mikrofone erforderlich ist.

#### **HINWEIS**

Zum Anschluss sind nur dynamische Mikrofone geeignet. Eine Phantomspeisung für Kondensatormikrofone wird vom Verstärker nicht bereitgestellt.

**•** Passen Sie bei Bedarf die Eingangsverstärkung mit dem Schieberegler oder den Auf-/Ab-Symbolen an. Die Anpassung der Verstärkung auf dieser Seite dient der Feineinstellung nach der Ersteinrichtung.

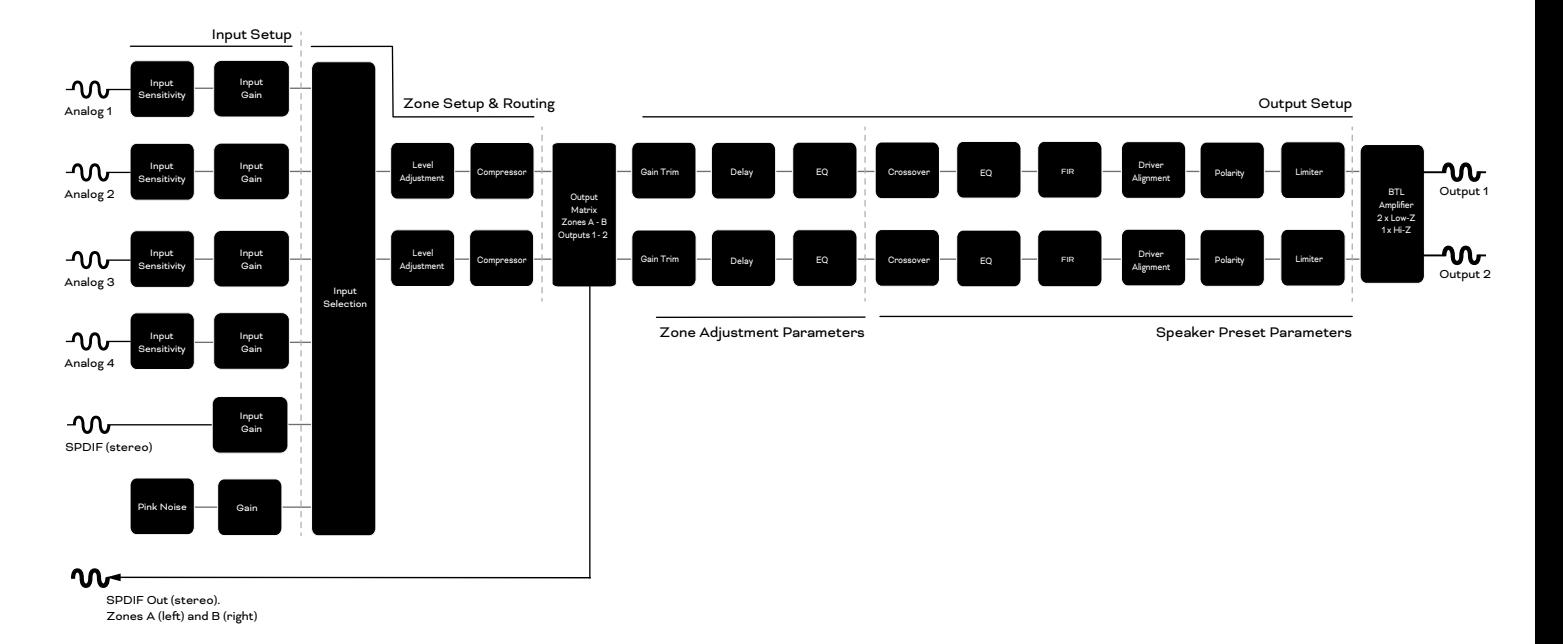

#### **Abbildung 8K** Signalflussdiagramm des Verstärkers

Öffnen Sie das Konfigurations-Dashboard und wechseln Sie zur Registerkarte Zone. Die Registerkarte "Zone" ist in **Abbildung 8C** dargestellt.

**8.8 Zoneneinrichtung und Routing**

- Wählen Sie die zu konfigurierende Zone aus. Die Anzahl der verfügbaren Zonen und ihr Kanalformat (Stereo oder Mono) hängen von der Eingangseinstellung und dem Ausgangsmodus des Verstärkers (Lo-Z oder Hi-Z) ab. Beispielsweise kann ein Verstärker mit zwei Ausgängen die folgenden Zonenkonfigurationen haben: **•** 1 × Stereo Lo-Z-Zone
	- 2 × Mono-Lo-Z-Zonen
	- 1 × Mono-Hi-Z-Zone
	- 1 × Mono-Lo-Z-BTL-Zonen
- Sie können Zonen benennen, indem Sie auf das Feld mit dem Zonennamen tippen / klicken und den gewünschten Namen eingeben.
- Passen Sie die Zonenlautstärke bei Bedarf mit dem Pegel-Schieberegler an.
- Definieren Sie eine Mono- oder Stereo-Zone, indem Sie die entsprechende Option auswählen. Das Definieren einer Stereo-Zone reduziert die Gesamtzahl der verfügbaren Zonen.
- Geben Sie einen Eingang für die Zone an, indem Sie ihn aus dem Dropdown-Menü auswählen. Wenn Sie einen Stereoeingang einer Mono-Zone zuordnen, werden die Stereokanäle automatisch zu Mono summiert.

#### **HINWEISE**

Bei der Konfiguration im Lo-Z BTL-Modus oder Hi-Z-Modus arbeitet der Verstärker AMP-2500 DSP im "Bridged"-Modus, in dem das Ausgangssignal von zwei Kanälen kombiniert wird. Das bedeutet, dass die Anzahl der verfügbaren Ausgangskanäle in diesen Modi halb so groß ist wie im Lo-Z-Modus.

Monosignale können entweder schon an der Signalquelle mono sein, durch Kombinieren des linken und rechten Kanals eines Stereosignals (summiertes Mono) oder durch unabhängige Verarbeitung des linken und rechten Kanals eines Stereosignals (Split Mono) erzeugt werden.

## **8.9 GPIO-Einrichtung und -Verbindung**

Der Verstärker AMP-2500 DSP ist mit einem GPIO-Interface ausgestattet, das die Fernsteuerung von Lautstärke-, Bereitschaftsmodus-, Stummschaltungsund Trigger-Funktionen ermöglicht. Die Funktionen der GPIO-Kontaktstifte werden im Settings-**Menü "GPIO"** beschrieben, das in **Abbildung 8L** dargestellt ist. Die Abbildungen **8M** und **8N** zeigen, wie Sie GPIO-basiert die Lautstärkeregelung und Standby beziehungsweise Stummschaltung fernsteuern können.

#### **HINWEISE**

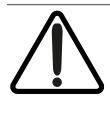

Der GPIO-Anschluss darf nicht zweckentfremdet werden. Der Verstärker kann durch eine missbräuchliche Verwendung von GPIO beschädigt werden.

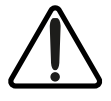

Beim Anschluss von Standby-Schaltern und Potentiometern per GPIO müssen abgeschirmte Kabel verwendet werden.

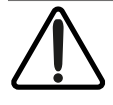

Der GPIO-Kontakt 8 hat eine niedrige Ausgangsimpedanz und kann einen maximalen Strom von 10 mA liefern.

Die GPIO-Kontakte 1 und 3 bieten beide Masseverbindungen: Kontakt 1 ist direkt mit dem Verstärkerchassis verbunden. Kontakt 3 ist über einen 220-Ohm-Widerstand mit dem Chassis verbunden. Der "weiche" Anschluss von Kontakt 3 ist möglicherweise nützlich zur Handhabung von Masseschleifen, die hörbares Brummen verursachen können.

#### **Abbildung 8M**

Potentiometeranschlüsse für Fernsteuerung der Lautstärkeregelung per GPIO.

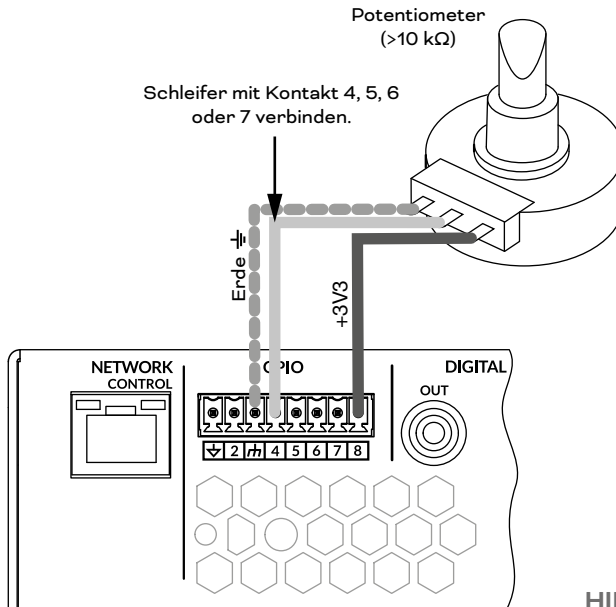

#### **Abbildung 8L**

**GPIO** Settings-Menü des AMP CONFIGURATOR.

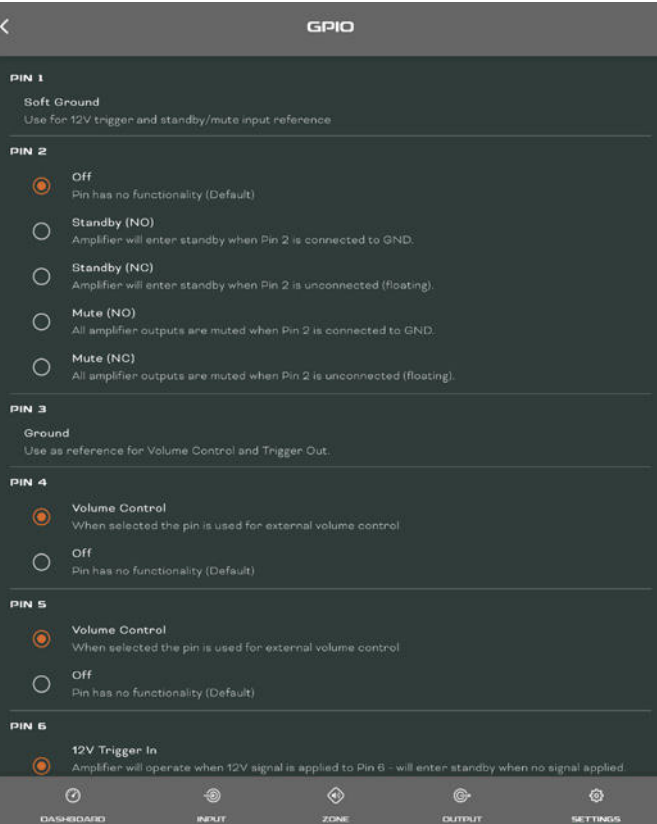

#### **Abbildung 8N**

Anschlüsse für Fernsteuerung von Bereitschaftsmodus/ Stummschaltung per GPIO.

**DIGITAL** 

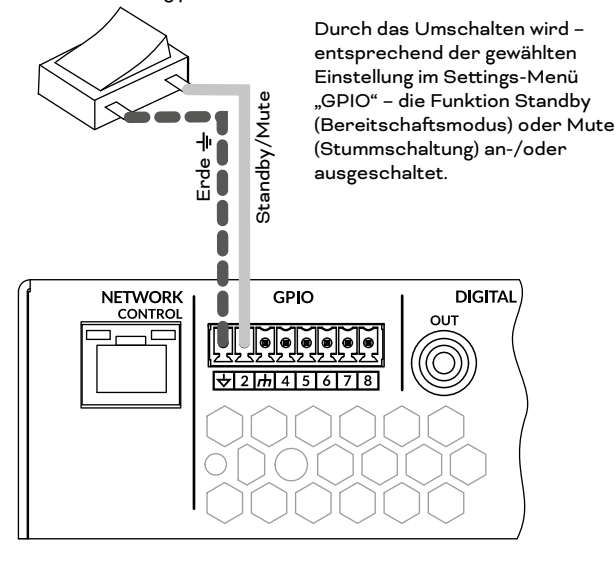

**HINWEIS**

Abbildung 6F veranschaulicht die Verwendung des GPIO-Anschlusses.

## **9. Technische Daten**

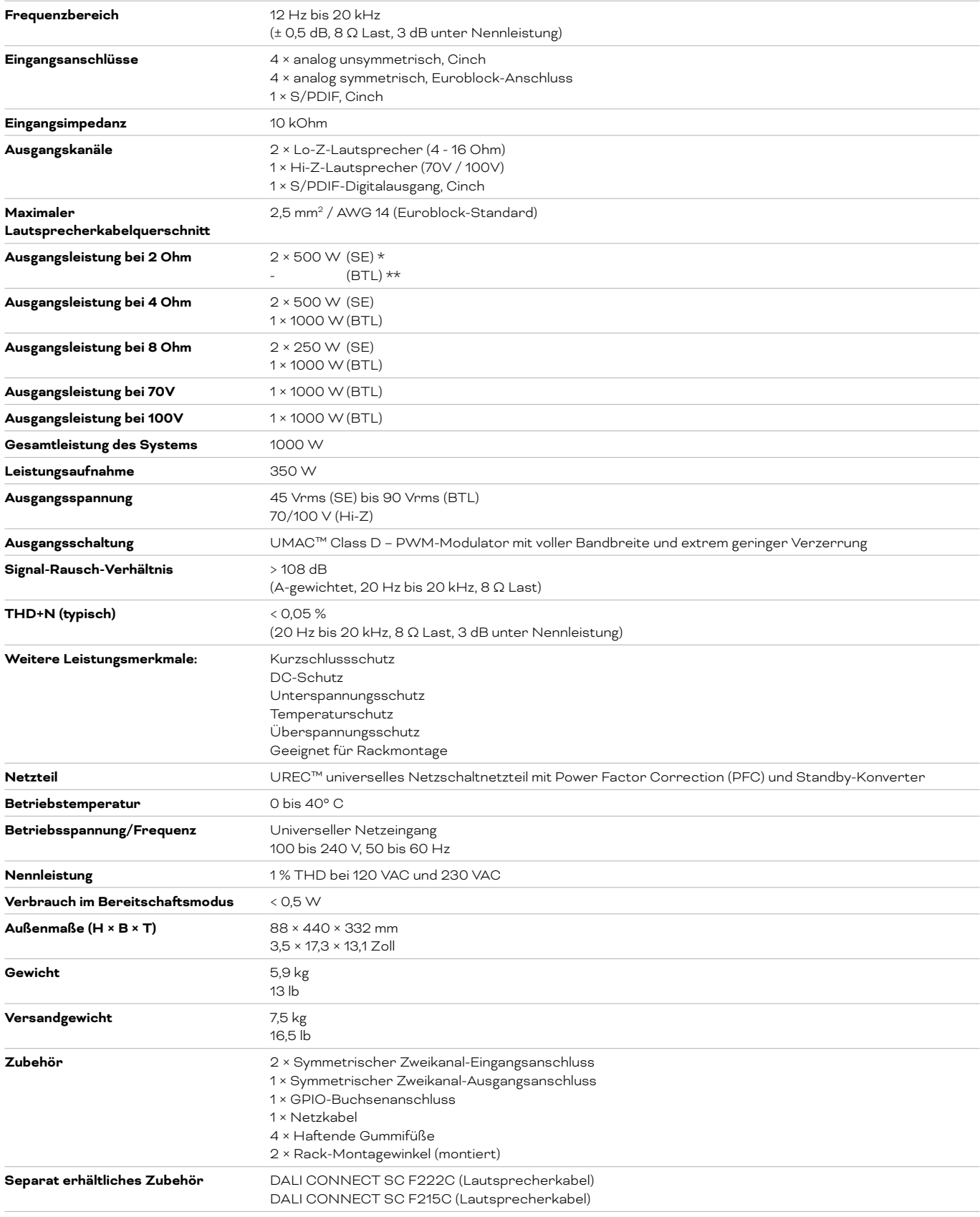

\*SE – konventioneller Single-Ended-Ausgangsmodus

\*\*BTL – "Bridge-tief"-Lastausgangsmodus